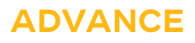

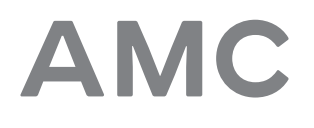

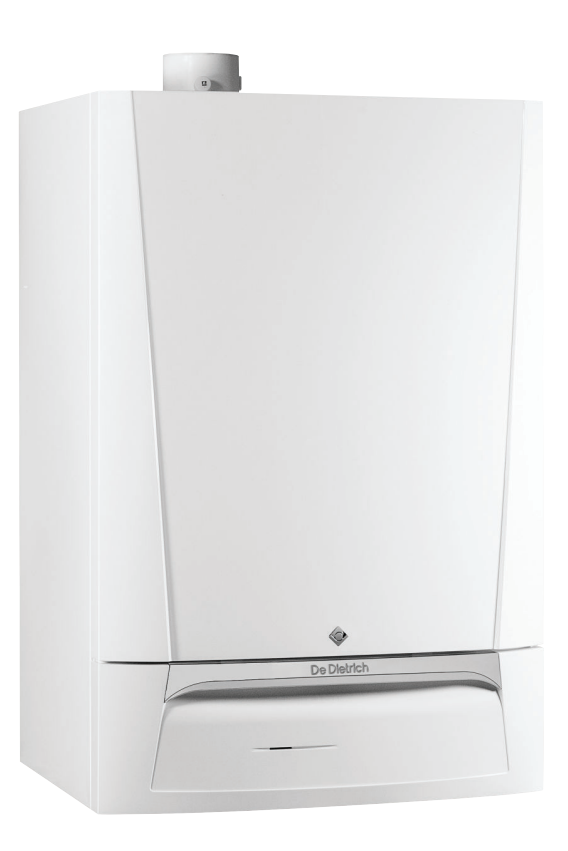

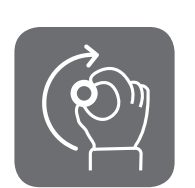

# Instrukcja obsługi

Naścienne gazowe kotły kondensacyjne

AMC 25/28 BIC AMC 25/39 BIC Diematic Evolution

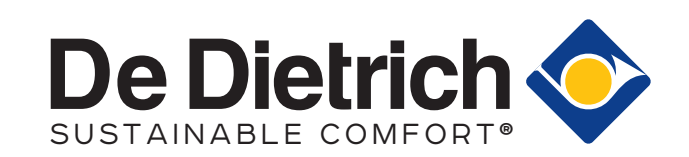

# Szanowny Kliencie,

Dziękujemy za zakup urządzenia.

Przed rozpoczęciem korzystania z naszego produktu prosimy o uważne zapoznanie się z niniejszą instrukcją i zachowanie jej w bezpiecznym miejscu, aby można było korzystać z niej w przyszłości. Aby zapewnić bezpieczne i wydajne działanie urządzenia zalecamy jego regularne serwisowanie. Pomóc w tym może nasz serwis oraz dział obsługi klienta.

Mamy nadzieję, że będą Państwo z zadowoleniem użytkować nasze urządzenie przez wiele lat.

# Spis treści

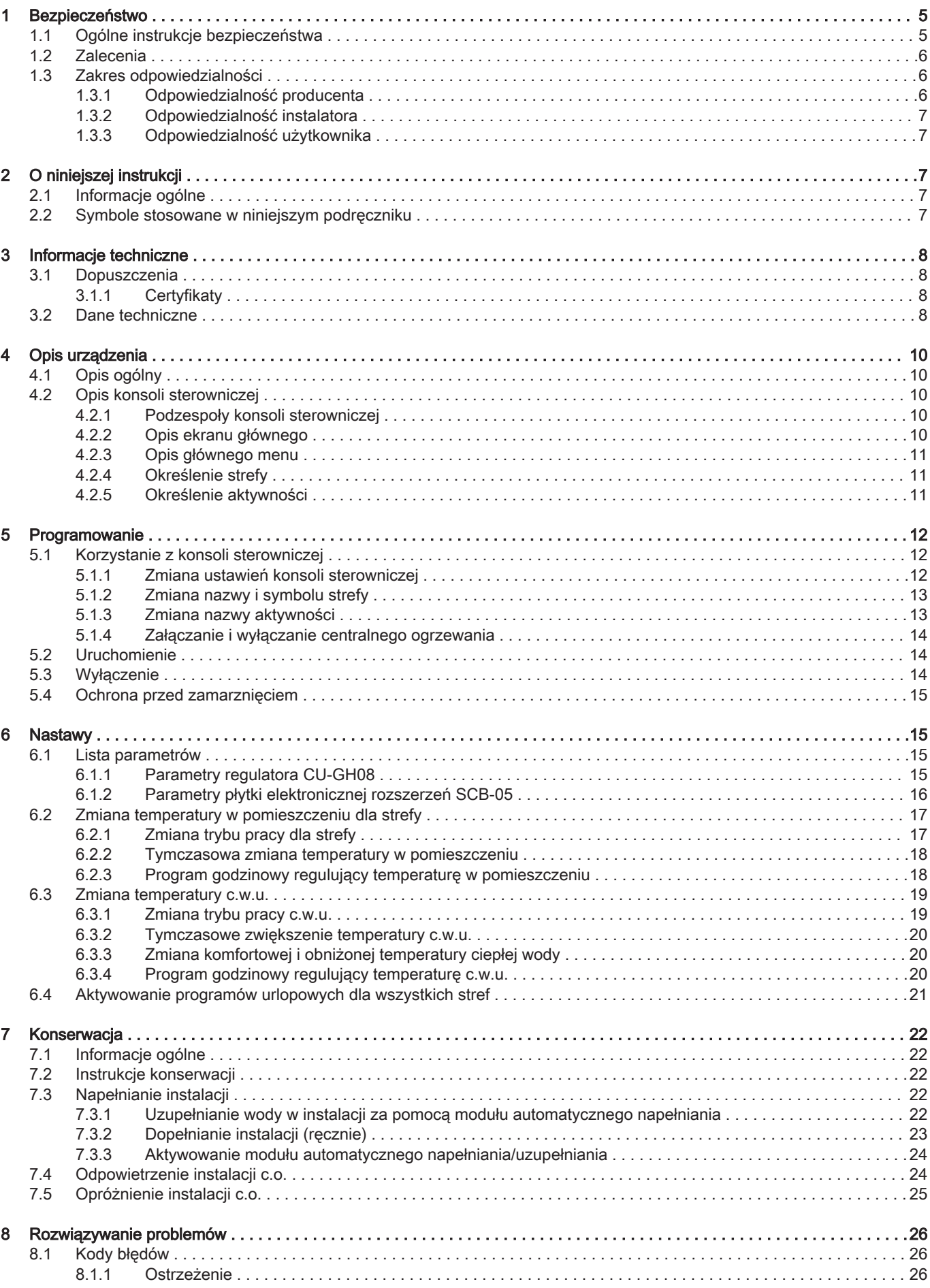

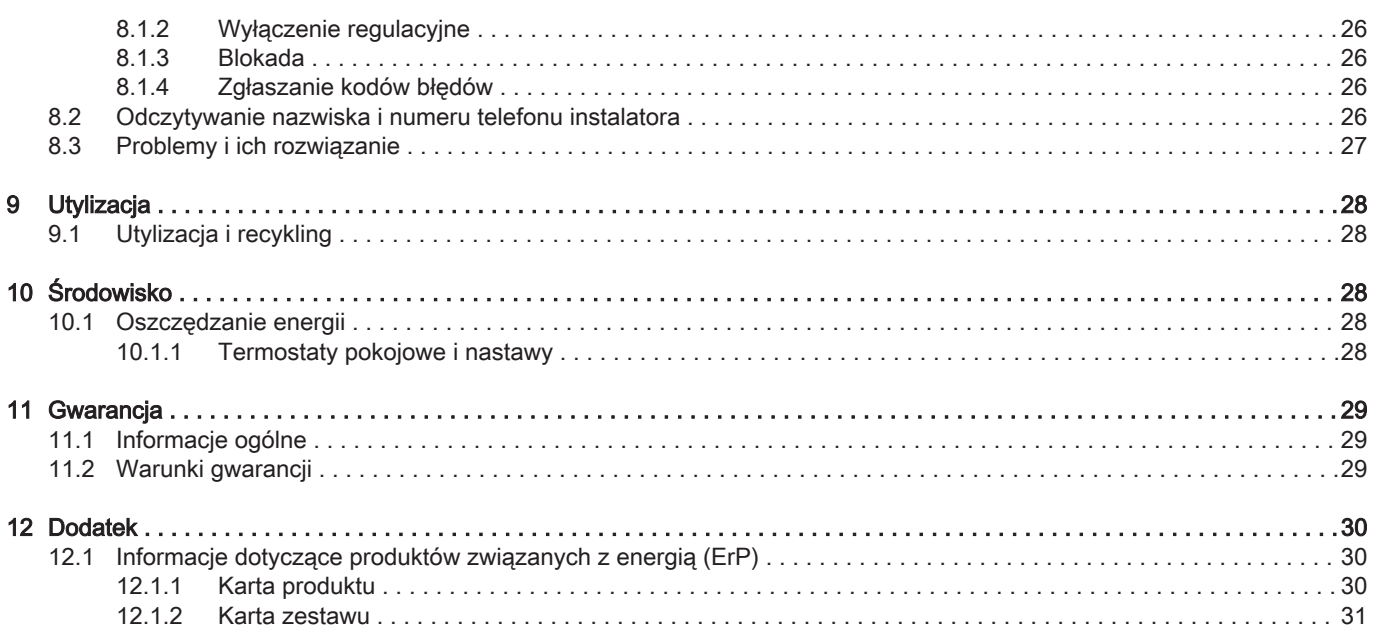

 $\overline{4}$ 

## <span id="page-4-0"></span>1 Bezpieczeństwo

### 1.1 Ogólne instrukcje bezpieczeństwa

### Niebezpieczeństwo

### Jeżeli wyczuwalny jest zapach gazu:

- 1. Nie używać otwartego ognia, nie palić ani nie używać gniazdek oraz przełączników elektrycznych (dzwonków, oświetlenia, silników, wind itp.).
- 2. Odciąć dopływ gazu.
- 3. Otworzyć okna.
- 4. Opuścić lokal.
- 5. Skontaktować się z uprawnionym instalatorem.

#### Niebezpieczeństwo

W razie wyczucia spalin:

- 1. Wyłączyć kocioł.
- 2. Otworzyć okna.
- 3. Opuścić lokal.
- 4. Skontaktować się z uprawnionym instalatorem.

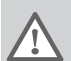

### **Ostrzeżenie**

Nie dotykać przewodów spalinowych. W zależności od ustawień kotła temperatura przewodów spalinowych może przekroczyć 60°C.

#### **Ostrzeżenie**

Nie dotykać grzejników przez dłuższy czas. W zależności od ustawień kotła temperatura grzejników może przekroczyć 60°C.

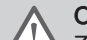

#### **Ostrzeżenie**

Zachować ostrożność podczas używania ciepłej wody użytkowej. W zależności od ustawień kotła temperatura ciepłej wody użytkowej może przekroczyć 65°C.

## **Ostrzeżenie**

Użytkownik powinien w trakcie użytkowania kotła oraz instalacji wykonywać wyłącznie czynności, które zostały opisane w niniejszej instrukcji. Wszelkie inne czynności powinny być wykonywane przez uprawnionego instalatora.

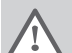

### **Ostrzeżenie**

Spustu kondensatu nie wolno modyfikować ani zamykać. Jeżeli stosowany jest układ neutralizacji kondensatu, należy go czyścić regularnie zgodnie z instrukcjami producenta.

#### Przestroga

Kocioł musi być regularnie serwisowany. W celu serwisowania kotła należy skontaktować się z autoryzowanym instalatorem lub podpisać umowę na obsługę konserwacyjną.

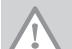

#### Przestroga

Należy używać tylko oryginalnych części zamiennych.

## Ważne

Regularnie sprawdzać obecność wody oraz ciśnienie w instalacji grzewczej.

### <span id="page-5-0"></span>1.2 Zalecenia

#### Niebezpieczeństwo

Urządzenie może być użytkowane przez dzieci w wieku ponad 8 lat oraz osoby z o ograniczonych zdolnościach fizycznych, psychicznych lub postrzegania zmysłowego, bądź osoby niedoświadczone lub nieposiadające odpowiedniej wiedzy, pod warunkiem zapewnienia im nadzoru i pouczenia ich w zakresie użytkowania urządzenia w bezpieczny sposób oraz zrozumienia przez nie istniejących zagrożeń. Nie należy dopuszczać, aby dzieci bawiły się urządzeniem. Dzieci nie powinny czyścić ani wykonywać konserwacji urządzenia bez nadzoru osoby dorosłej.

#### **Ostrzeżenie**

Instalacja i konserwacja kotła muszą być wykonywane przez uprawnionego instalatora zgodnie z informacjami zawartymi w dostarczonej instrukcji. Nieprzestrzeganie zaleceń zawartych w instrukcji może prowadzić do niebezpiecznych sytuacji i/lub obrażeń ciała.

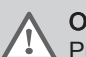

Ostrzeżenie

race montażowe, instalowanie i konserwację instalacji mogą wykonywać wyłącznie autoryzowani serwisanci.

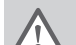

#### **Ostrzeżenie**

Demontaż i utylizacja kotła muszą być wykonywane przez wykwalifikowanego instalatora zgodnie z obowiązującymi przepisami lokalnymi i krajowymi.

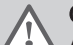

#### **Ostrzeżenie**

Aby zapobiec powstawaniu niebezpiecznych sytuacji, uszkodzony przewód zasilający musi zostać wymieniony przez producenta, autoryzowanego sprzedawcę lub odpowiednio przeszkoloną osobę.

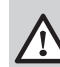

#### Niebezpieczeństwo

Ze względów bezpieczeństwa zalecamy, aby w odpowiednich miejscach pomieszczenia zainstalować czujniki dymu i CO.

### Przestroga

- Zapewnić stały dostęp do kotła.
- Kocioł należy zainstalować w pomieszczeniu nie narażonym na działanie mrozu.
- W przypadku podłączenia na stałe przewodu zasilania elektrycznego należy zainstalować dwubiegunowy wyłącznik główny o rozwarciu zestyków min. 3 mm ( EN 60335-1).
- Opróżnić kocioł i instalację centralnego ogrzewania, jeżeli pomieszczenia nie będą używane przez dłuższy czas i istnieje ryzyko zamarznięcia.
- Jeżeli kocioł jest wyłączony, funkcja ochrony przed zamarzaniem nie działa.
- Zabezpieczenie kotła chroni tylko kocioł, a nie instalację.
- Regularnie sprawdzać ciśnienie wody w instalacji. Jeśli ciśnienie wody jest niższe niż 0,8 bar, należy uzupełnić jej ilość w instalacji (zalecane ciśnienie wody wynosi od 1,5 do 2 bar).

#### Ważne

i

i

i

Niniejszy dokument należy przechowywać w pobliżu kotła.

#### Ważne

Przez cały okres użytkowania kotła nie wolno z niego usuwać ani zakrywać instrukcji i etykiet ostrzegawczych. Zniszczone lub nieczytelne naklejki z instrukcjami i ostrzeżeniami należy natychmiast wymienić.

#### Ważne

Zmian w kotle można dokonywać tylko po uzyskaniu pisemnej zgody od firmy De Dietrich.

### 1.3 Zakres odpowiedzialności

#### 1.3.1 Odpowiedzialność producenta

Nasze urządzenia są produkowane zgodnie z wymaganiami obowiązujących dyrektyw. Są one dostarczane z oznaczeniem CE oraz wszelką wymaganą dokumentacją. Dbając o jakość stale dążymy do doskonalenia naszych urządzeń. Dlatego zastrzegamy sobie prawo do wprowadzania zmian w specyfikacjach podanych w niniejszym dokumencie.

Jako producent nie ponosimy odpowiedzialności w następujących przypadkach:

- niestosowanie się do zaleceń instrukcji instalowania i konserwacji urządzenia.
- niestosowanie się do zaleceń instrukcji obsługi urządzenia.
- brak lub niedostateczna konserwacja urządzenia.

### <span id="page-6-0"></span>1.3.2 Odpowiedzialność instalatora

Instalator jest odpowiedzialny za zainstalowanie i pierwsze uruchomienie urządzenia. Instalator musi przestrzegać następujących zaleceń:

- Przeczytać wszystkie wskazówki zawarte w instrukcjach dostarczonych z urządzeniem i ich przestrzegać.
- Zamontować urządzenie zgodnie z obowiązującymi przepisami i normami.
- Przeprowadzić pierwsze uruchomienie oraz wszelkie niezbędne kontrole.
- Poinstruować użytkownika o działaniu instalacji.
- Jeśli urządzenie wymaga konserwacji, zwrócić uwagę użytkownika na obowiązek kontroli i utrzymywania urządzenia w dobrym stanie technicznym.
- Przekazać użytkownikowi wszystkie instrukcje obsługi.

### 1.3.3 Odpowiedzialność użytkownika

W celu zapewnienia optymalnej pracy systemu użytkownik musi stosować się do następujących zaleceń:

- Przeczytać wszystkie wskazówki zawarte w instrukcjach dostarczonych z urządzeniem i ich przestrzegać.
- Zamontowanie i pierwsze uruchomienie zlecić autoryzowanemu serwisowi.
- Poprosić instalatora o udzielenie informacji o pracy instalacji.
- Zlecić autoryzowanemu serwisowi przeprowadzenie wymaganych kontroli i prac konserwacyjnych.
- Przechowywać instrukcje obsługi w dobrym stanie w pobliżu urządzenia.

## 2 O niniejszej instrukcji

### 2.1 Informacje ogólne

Niniejsza instrukcja jest przeznaczona dla końcowego użytkownika kotła AMC .

### 2.2 Symbole stosowane w niniejszym podręczniku

Ten podręcznik zawiera instrukcje specjalne, oznaczone określonymi symbolami. Należy zwrócić szczególną uwagę na fragmenty, oznaczone tymi symbolami, .

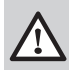

#### Niebezpieczeństwo

Ryzyko powstania niebezpiecznych sytuacji mogących prowadzić do poważnych obrażeń ciała.

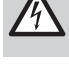

#### Ryzyko porażenia prądem

Niebezpieczeństwo odniesienia poważnych obrażeń ciała wskutek porażenia prądem elektrycznym.

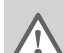

## **Ostrzeżenie**

Ryzyko powstania niebezpiecznych sytuacji mogących prowadzić do zranienia.

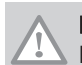

Przestroga Ryzyko uszkodzenia urządzenia.

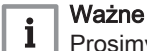

Prosimy o uwagę: ważna informacja.

Symbole wymienione poniżej mają mniejsze znaczenie, ale mogą pomóc w nawigacji lub udzielać ważnych informacji.

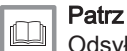

Odsyłacz do innych instrukcji lub stron niniejszej instrukcji.

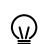

Przydatne informacje lub dodatkowe wytyczne.

Bezpośrednia nawigacja w menu, potwierdzenia nie będą pokazywane. Należy z niej korzystać pod warunkiem dobrej znajomości ukladu.

# <span id="page-7-0"></span>3 Informacje techniczne

## 3.1 Dopuszczenia

## 3.1.1 Certyfikaty

### Zak.1 Certyfikaty

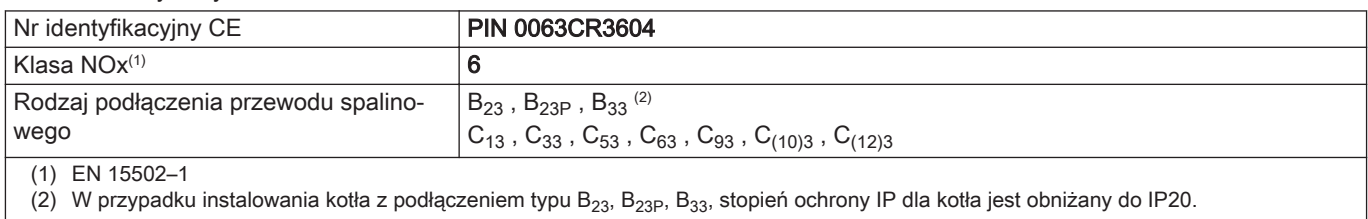

### 3.2 Dane techniczne

### Zak.2 Informacje ogólne

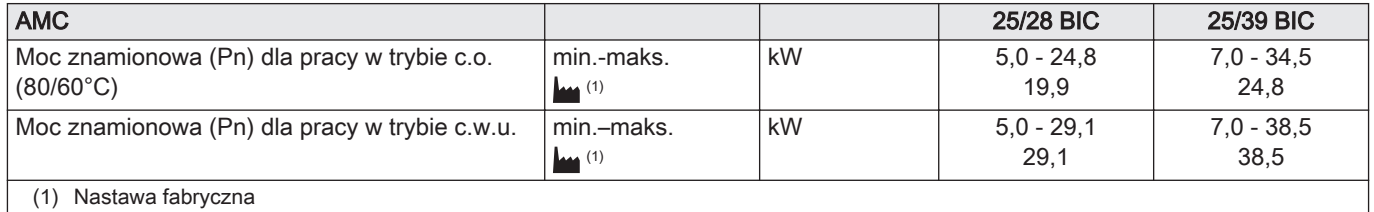

### Zak.3 Informacje szczegółowe dotyczące gazu i spalin

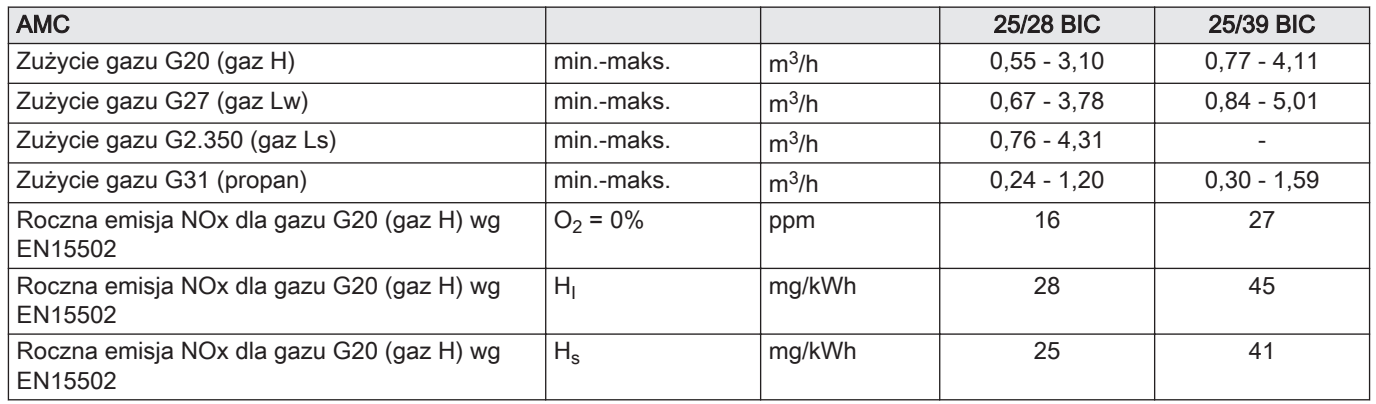

#### Zak.4 Dane obiegu c.o.

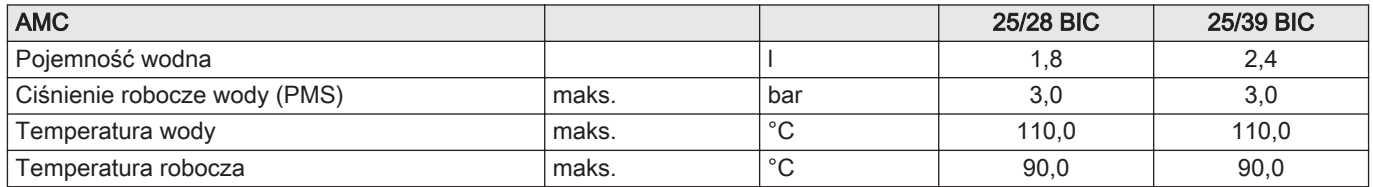

### Zak.5 Dane obiegu c.w.u.

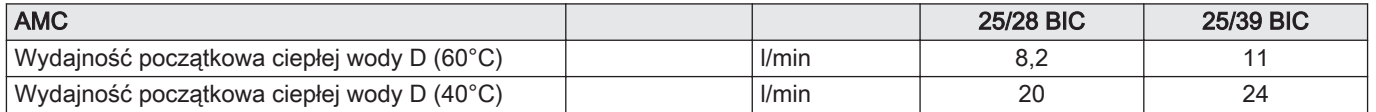

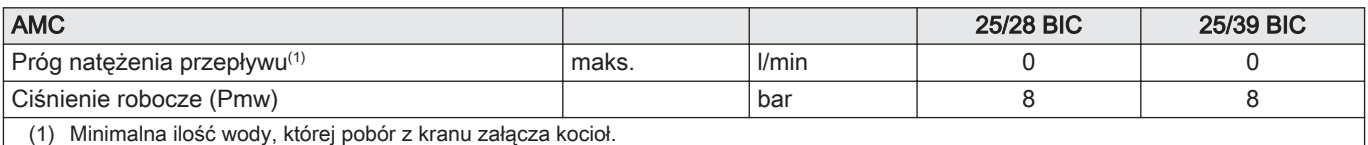

### Zak.6 Dane elektryczne

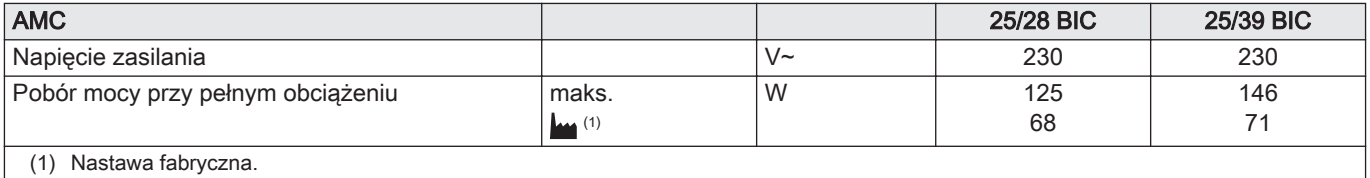

#### Zak.7 Inne dane

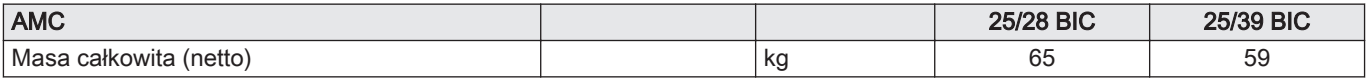

### Zak.8 Parametry techniczne

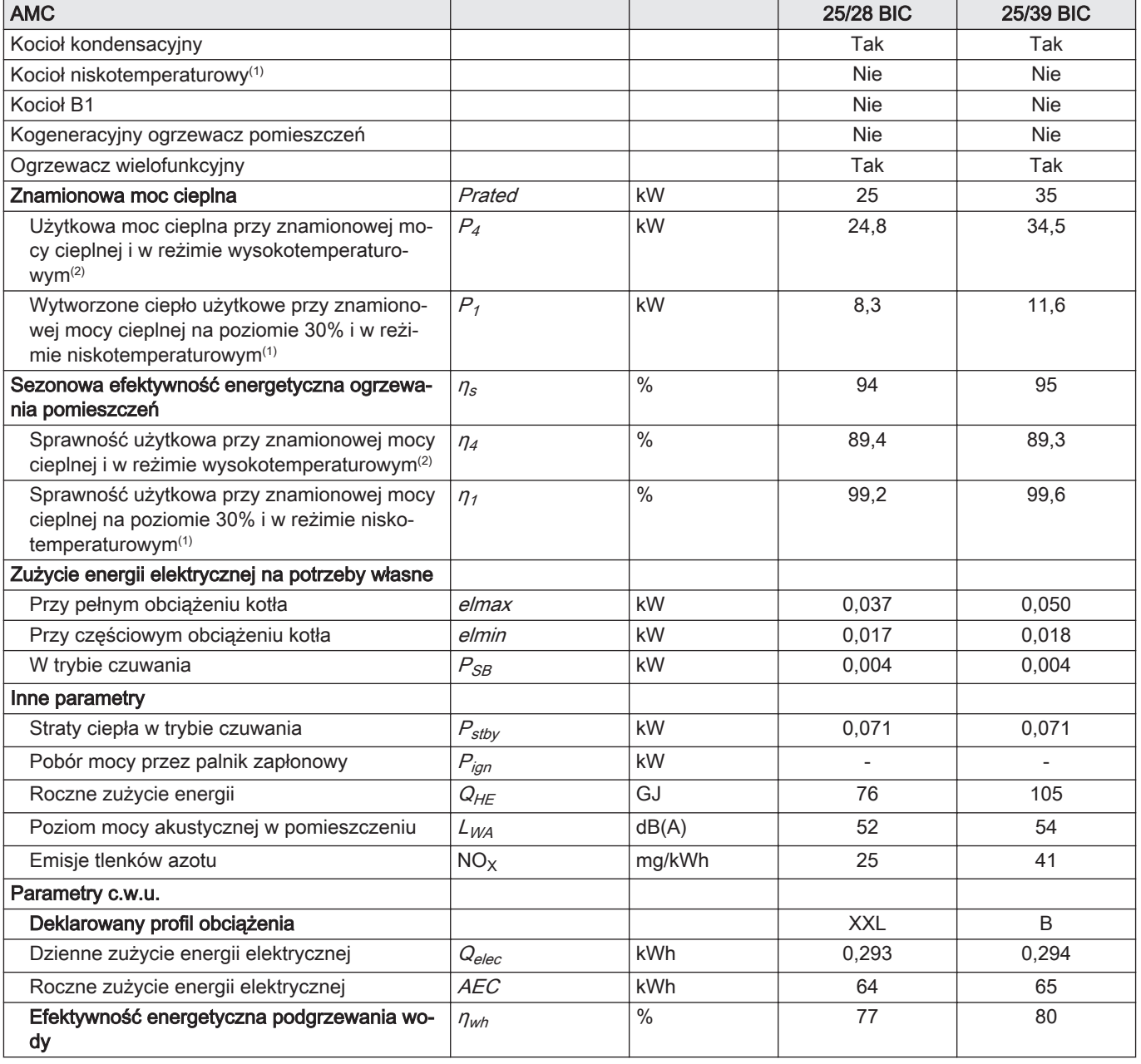

<span id="page-9-0"></span>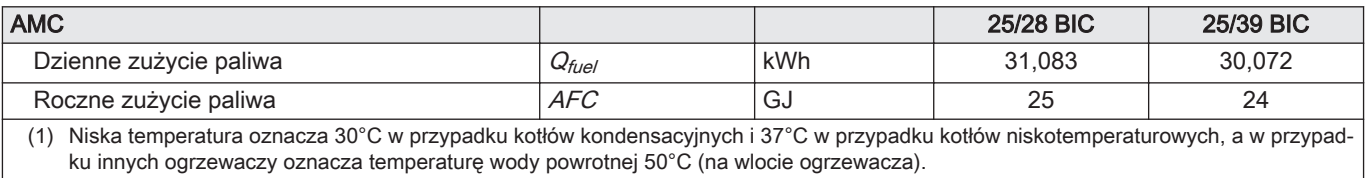

(2) W reżimie wysokotemperaturowym temperatura wody powrotnej na wlocie ogrzewacza wynosi 60°C, a wody zasilającej na jego wylocie 80°C.

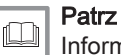

Informacje kontaktowe znajdują się na końcu niniejszej instrukcji.

## 4 Opis urządzenia

### 4.1 Opis ogólny

Gazowy kocioł naścienny AMC charakteryzuje się następującymi parametrami:

- Wysoka sprawność ogrzewania
- Niska emisja zanieczyszczeń
- moduł automatycznego napełniania
- Wysokiej jakości elektroniczna konsola sterownicza
- Łatwy montaż i podłączenie dzięki ramie montażowej dostarczanej z urządzeniem.

Dostępne są następujące typy kotłów:

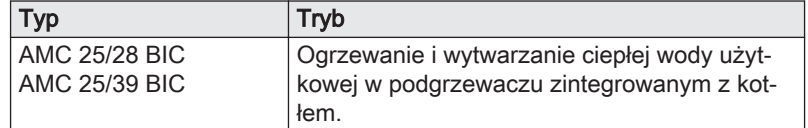

### 4.2 Opis konsoli sterowniczej

#### 4.2.1 Podzespoły konsoli sterowniczej

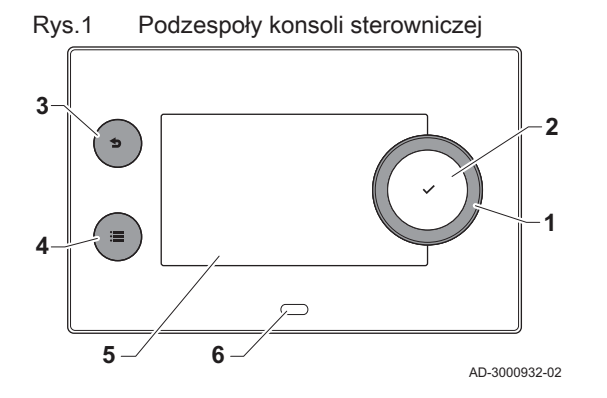

### 1 Pokrętło do wyboru kafelków, menu lub nastaw

- 2 Przycisk potwierdzenia  $\swarrow$ , aby potwierdzić wybór
- 3 Przycisk Wstecz  $\triangle$ :
	- Krótkie naciśnięcie przycisku: Powrót do poprzedniego poziomu lub poprzedniego menu
	- Długie naciśnięcie przycisku: Powrót do ekranu głównego
- Przycisk menu <sup>;</sup>≡, aby wrócić do głównego menu
- 5 Wyświetlacz
- 6 Dioda stanu

4.2.2 Opis ekranu głównego

Ten ekran wyświetlany jest automatycznie po uruchomieniu urządzenia. Jeżeli przez 5 minut nie zostanie użyty żaden przycisk, konsola sterownicza przechodzi automatycznie w tryb czuwania (czarny ekran). Aby ponownie włączyć ekran należy nacisnąć jeden z przycisków konsoli sterowniczej.

Z dowolnego menu można powrócić do ekranu głównego naciskając przez kilka sekund przycisk wstecz  $\triangle$ .

Kafelki na ekranie głównym umożliwiają szybki dostęp do odpowiednich menu. Użyć pokrętła, aby przejść do wybranej pozycji i nacisnąć przycisk  $\checkmark$  w celu potwierdzenia wyboru.

- 1 Kafelki: wybrany kafelek jest podświetlony
- 2 Data i godzina | Nazwa ekranu (faktyczna pozycja w menu)
- 3 Informacje o wybranym kafelku
- 4 Ikony sygnalizujące poziom nawigacji, tryb pracy, błędy i inne informacje.

<span id="page-10-0"></span>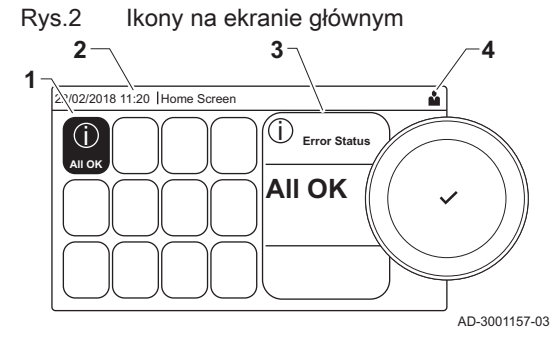

### 4.2.3 Opis głównego menu

naciskając przycisk menu <sup>.</sup> i=. Liczba dostępnych menu zależy od poziomu dostępu (użytkownik lub instalator).

Z dowolnego menu można przejść bezpośrednio do menu głównego,

A Data i godzina | Nazwa ekranu (faktyczna pozycja w menu)

富

O i

**B** Dostepne menu

Włącz dostęp na poziomie

Ustawienia instalacji Informacja o wersji

Instalator

C Krótki opis wybranego menu

Opis **Ikona** 

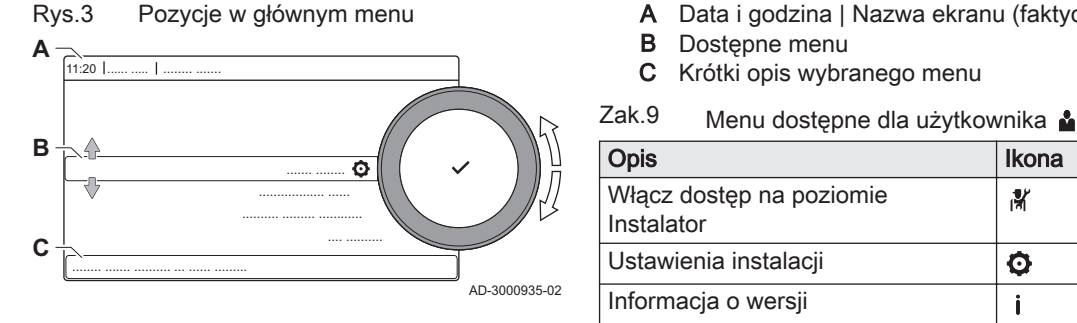

### 4.2.4 Określenie strefy

Rys.4 Dwie strefy

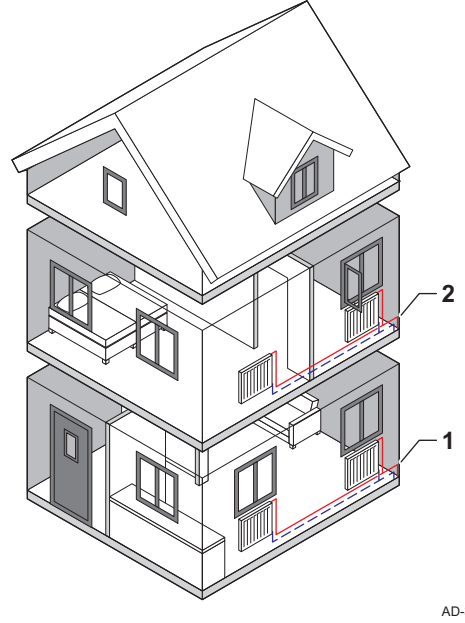

Strefa to nazwa nadawana poszczególnym obiegom hydraulicznym CIRCA, CIRCB i tak dalej. Oznacza ona kilka pomieszczeń w budynku obsługiwanych przez ten sam obieg.

#### Zak.10 Przykład dwóch stref

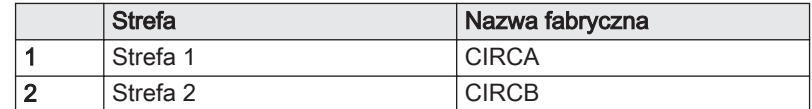

AD-3001404-01

## 4.2.5 Określenie aktywności

Aktywność to termin stosowany w trakcie programowania przedziałów czasowych w programie godzinowym. Program godzinowy ustawia temperaturę w pomieszczeniu dla różnych aktywności w ciągu doby. Do każdej aktywności przypisana jest wartość zadana temperatury. Ostatnia aktywność danego dnia obowiązuje do czasu rozpoczęcia pierwszej aktywności w dniu następnym.

<span id="page-11-0"></span>Rys.5 Aktywności w programie godzinowym

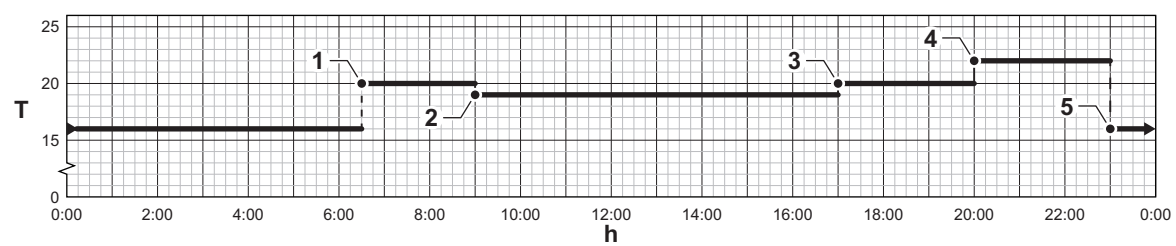

AD-3001403-01

Zak.11 Przykłady aktywności

|                | Początek aktywności | Aktywność  | Wartość zadana tem-<br>peratury |
|----------------|---------------------|------------|---------------------------------|
|                | 6:30                | Rano       | $20^{\circ}$ C                  |
| $\overline{2}$ | 9:00                | Poza domem | $19^{\circ}$ C                  |
| 3              | 17:00               | W domu     | $20^{\circ}$ C                  |
| 4              | 20:00               | Wieczór    | $22^{\circ}$ C                  |
| 5              | 23:00               | <b>Noc</b> | $16^{\circ}$ C                  |

## 5 Programowanie

### 5.1 Korzystanie z konsoli sterowniczej

### 5.1.1 Zmiana ustawień konsoli sterowniczej

Można zmienić ustawienia konsoli sterowniczej w ustawieniach systemowych.

### $\blacktriangleright\blacktriangleright\equiv$  > Ustawienia instalacji

- Użyć pokrętła do nawigacji.  $\, \mathbb{Q} \,$ Użyć przycisku ✔, aby potwierdzić wybór.
	-
- 1. Nacisnąć przycisk <sup>.</sup>
- 2. Wybrać Ustawienia instalacji  $\ddot{Q}$ .
- 3. Wykonać jedną z czynności opisanych w tabeli poniżej:

#### Zak.12 Ustawienia konsoli sterowniczej

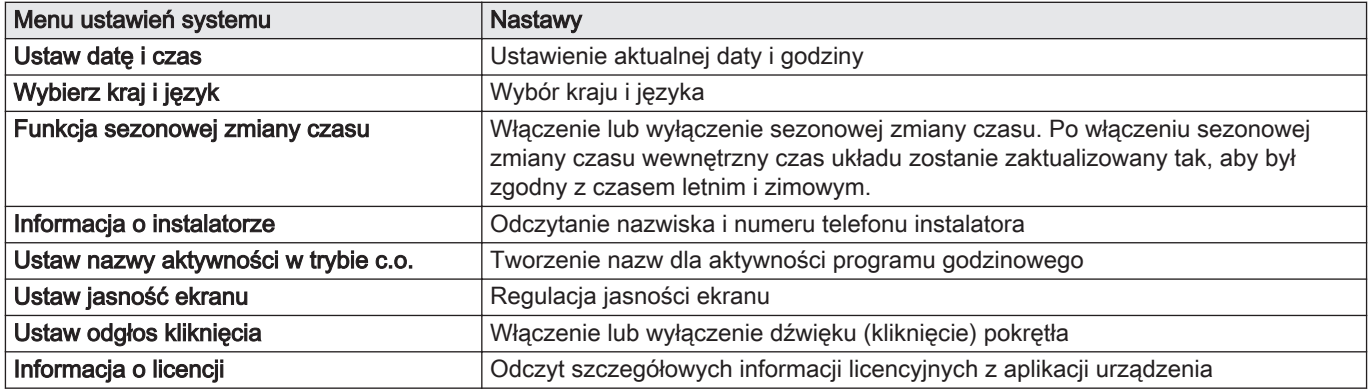

<span id="page-12-0"></span>Poszczególne strefy mają ustawiony fabrycznie symbol i nazwę. W zależności od urządzenia można zmieniać symbol i nazwę stref; nie wszystkie urządzenia i typy stref obsługują zmianę symbolu i nazwy.

#### ▶▶ Wybrać strefę > Konfiguracja strefy > Przyjazn nazw strefy lub Ikona strefy

Użyć pokrętła do nawigacji.  $\mathbb{Q}$ 

Użyć przycisku ✔, aby potwierdzić wybór.

- 1. Wybrać kafelek strefy, w której mają być wprowadzone zmiany.
- 2. Wybrać Konfiguracja strefy
- 3. Wybrać Przyjazn nazw strefy
	- Wyświetlona zostanie klawiatura z literami, cyframi i symbolami (znakami).
- 4. Zmienić nazwę strefy (maksymalnie 20 znaków):
	- 4.1. W najwyższym wierszu można przełączać między wielkimi i małymi literami, liczbami, symbolami lub znakami specjalnymi.
	- 4.2. Wybrać znak lub czynność.
	- 4.3. Wybrać  $\leftarrow$ , aby usunąć znak.
	- 4.4. Wybrać -, aby dodać spację.

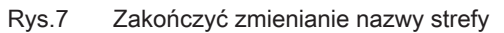

s [t ] u ] v ] w ] x m || n || o || p || q || r a  $\Box$ b || c || d || e || f g || h || i || j || k || l

abc || ABC || 123 || !@# || áäà || ÁÀÄ

Rys.6 Wybór litery

11:20 ... ..... .... ...... : .... ...... ....

y z

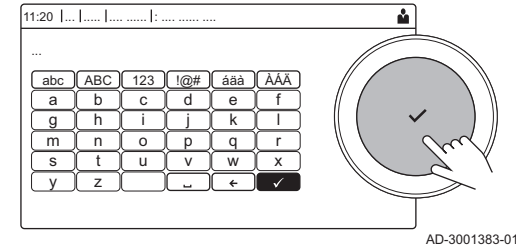

AD-3001382-01

Δ.

5.1.3 Zmiana nazwy aktywności

- 4.5. Wybrać  $\swarrow$ , aby zakończyć zmienianie nazwy strefy. 5. Wybrać Ikona strefy.
- $\Rightarrow$  Na wyświetlaczu pojawią się wszystkie dostępne ikony.
- 6. Wybrać żądaną ikonę strefy.

Nazwy aktywności w programie godzinowym można zmienić.

Ы > Ustawienia instalacji > Ustaw nazwy aktywności w trybie c.o.

- Użyć pokrętła do nawigacji. ⋒ Użyć przycisku ✔, aby potwierdzić wybór.
- 1. Nacisnąć przycisk <sup>¡≡</sup>.
- 2. Wybrać Ustawienia instalacji  $\bullet$ .
- 3. Wybrać Ustaw nazwy aktywności w trybie c.o..
	- Wyświetlona zostanie lista 6 aktywności ze standardowymi nazwami:

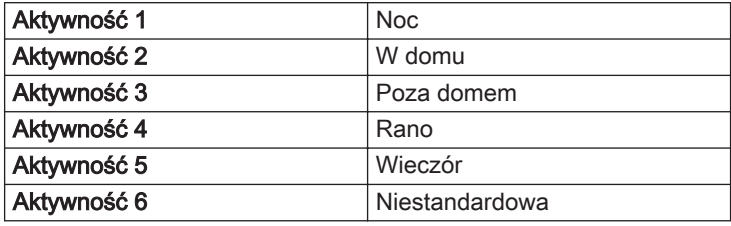

4. Wybrać aktywność.

Wyświetlona zostanie klawiatura z literami, cyframi i symbolami.

y z

<span id="page-13-0"></span>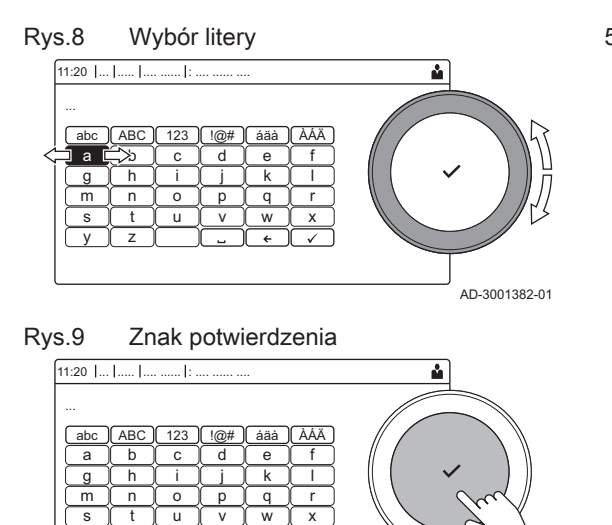

- 5. Zmienić nazwę aktywności (maksymalnie 20 znaków):
	- 5.1. W najwyższym wierszu można przełączać między wielkimi i małymi literami, liczbami, symbolami lub znakami specjalnymi.
	- 5.2. Wybrać literę, liczbę lub czynność.
	- 5.3. Wybrać ←, aby skasować literę, cyfrę lub symbol.
	- 5.4. Wybrać -, aby dodać spację.
	- 5.5. Wybrać -, aby zakończyć zmienianie nazwy aktywności.

### 5.1.4 Załączanie i wyłączanie centralnego ogrzewania

AD-3001383-01

Można wyłączyć centralne ogrzewanie, aby zaoszczędzić energię.

#### ▶▶  $\mathbf{\Omega}$  > Funkcja c.o. zał.

- Użyć pokrętła do nawigacji. ⋒
	- Użyć przycisku ✔, aby potwierdzić wybór.
- 1. Wybrać kafelek  $[\triangle]$ .
- 2. Wybrać Funkcja c.o. zał..
- 3. Wybrać następującą nastawę:
	- Wył., aby wyłączyć funkcję c.o.
	- Zał., aby włączyć funkcję c.o.

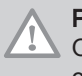

#### Przestroga

Ochrona przed zamarznięciem nie jest dostępna, jeżeli funkcja c.o. została wyłączona.

### 5.2 Uruchomienie

Kocioł należy uruchamiać w następujący sposób:

- 1. Otworzyć zawór gazowy kotła.
- 2. Włączyć zasilanie kotła.
- 3. Włączyć kocioł wyłącznikiem głównym wł./wył.
	- Kocioł rozpocznie automatyczny cykl odpowietrzania, trwający około 3 minut.
- 4. Sprawdzić na wyświetlaczu konsoli sterowniczej ciśnienie wody w instalacji c.o. W razie potrzeby uzupełnić poziom wody w instalacji c.o.

O bieżącym stanie roboczym kotła informuje wskaźnik stanu na konsoli sterowniczej.

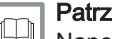

#### Patrz również

[Napełnianie instalacji, strona 22](#page-21-0)

### 5.3 Wyłączenie

Wyłączyć kocioł w następujący sposób:

- 1. Wyłączyć kocioł wyłącznikiem głównym zał./wył.
- 2. Odciąć dopływ gazu.
- 3. Chronić instalację przed mrozem.

Nie wyłączać kotła, jeżeli nie można zabezpieczyć instalacji przed mrozem.

<span id="page-14-0"></span>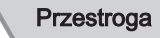

- Jeżeli mieszkanie lub budynek nie będą używane przez dłuższy czas i istnieje ryzyko zamarznięcia, należy wyłączyć i opróżnić kocioł oraz opróżnić instalację c.o.
	- Jeżeli kocioł jest wyłączony, funkcja ochrony przed zamarznięciem nie działa.
	- Wbudowane zabezpieczenie kotła chroni tylko kocioł, a nie instalację oraz grzejniki.
	- Otworzyć wszystkie zawory we wszystkich grzejnikach w instalacji.

Ustawić regulację temperatury na niską wartość, na przykład na 10°C

Jeżeli temperatura wody w instalacji centralnego ogrzewania obniży się zbyt mocno, zacznie działać zintegrowane w kotle zabezpieczenie. System ten działa w następujący sposób:

- Jeżeli temperatura wody spadnie poniżej 7°C, załącza się pompa.
- Jeżeli temperatura wody spadnie poniżej 4°C, załącza się kocioł.
- Jeśli temperatura wody jest wyższa od 10℃, kocioł wyłącza się, a pompa działa dalej przez pewien czas.

Aby zapobiec zamarznięciu grzejników i instalacji w pomieszczeniach, w których istnieje ryzyko wystąpienia mrozu (np. w garażu), do kotła można podłączyć zewnętrzny czujnik.

### 6 Nastawy

#### 6.1 Lista parametrów

#### 6.1.1 Parametry regulatora CU-GH08

We wszystkich tabelach przedstawiono nastawy fabryczne parametrów.

#### Ważne i

W tabelach podano również parametry mające zastosowanie tylko wtedy, gdy kocioł jest używany z innym wyposażeniem.

Zak.13 Nawigacja na poziomie na poziomie podstawowym instalatora

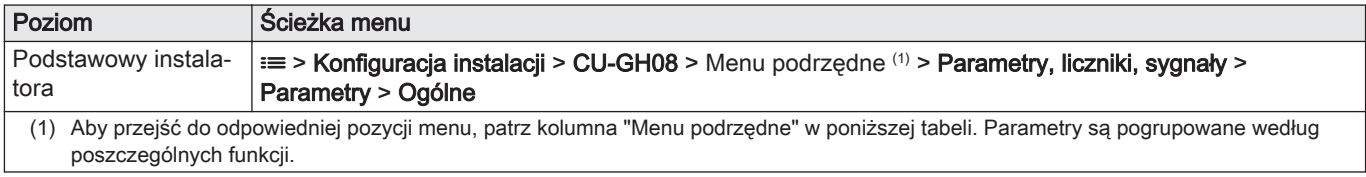

#### Zak.14 Nastawy fabryczne na poziomie na poziomie podstawowym instalatora

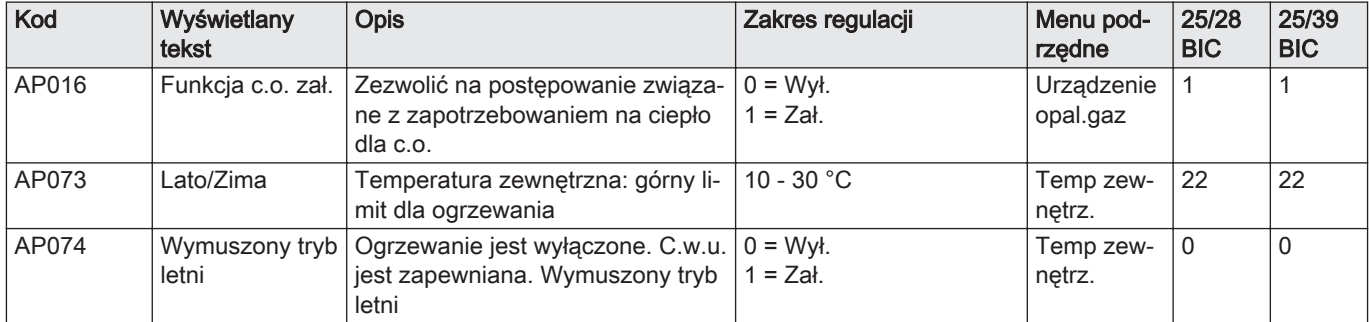

<span id="page-15-0"></span>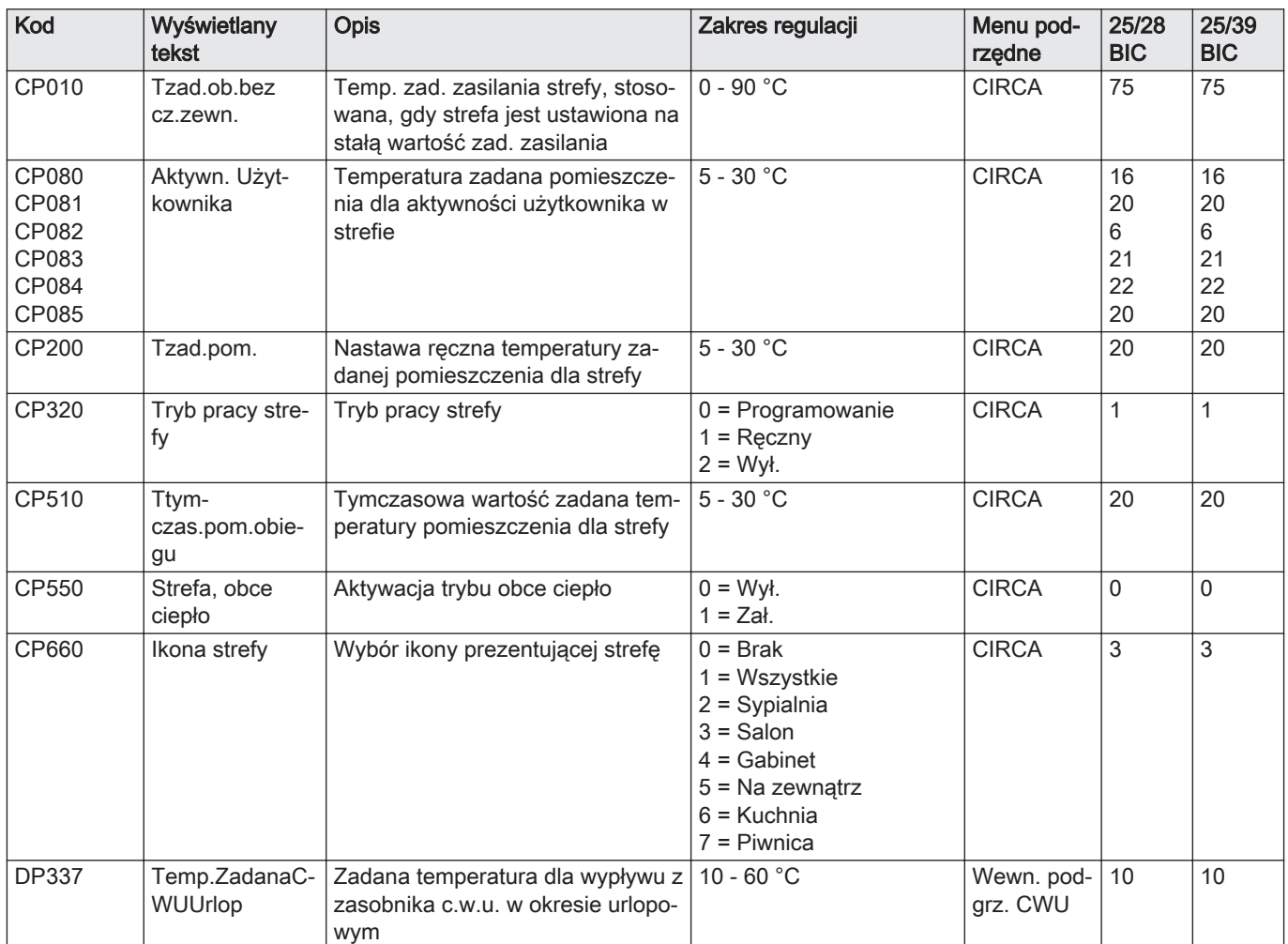

### 6.1.2 Parametry płytki elektronicznej rozszerzeń SCB-05

We wszystkich tabelach przedstawiono nastawy fabryczne parametrów.

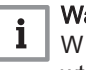

### Ważne

W tabelach podano również parametry mające zastosowanie tylko wtedy, gdy kocioł jest używany z innym wyposażeniem.

Zak.15 Nawigacja na poziomie na poziomie podstawowym instalatora

| Poziom                                                                                                    | Scieżka menu                                                                                                    |  |  |
|----------------------------------------------------------------------------------------------------|----------------------------------------------------------------------------------------------------|--|--|
| Podstawowy instala-<br>⊺tora                                                                                                    | i≡ > Konfiguracja instalacji > SCB-05 > Menu podrzędne <sup>(1)</sup> > Parametry, liczniki, sygnały > Parametry<br>> Ogólne |  |  |
| Aby przejść do odpowiedniej pozycji menu, patrz kolumna "Menu podrzędne" w poniższej tabeli. Parametry są pogrupowane według<br>(1)<br>poszczególnych funkcji. |                                                                                                    |  |  |

Zak.16 Nastawy fabryczne na poziomie na poziomie podstawowym instalatora

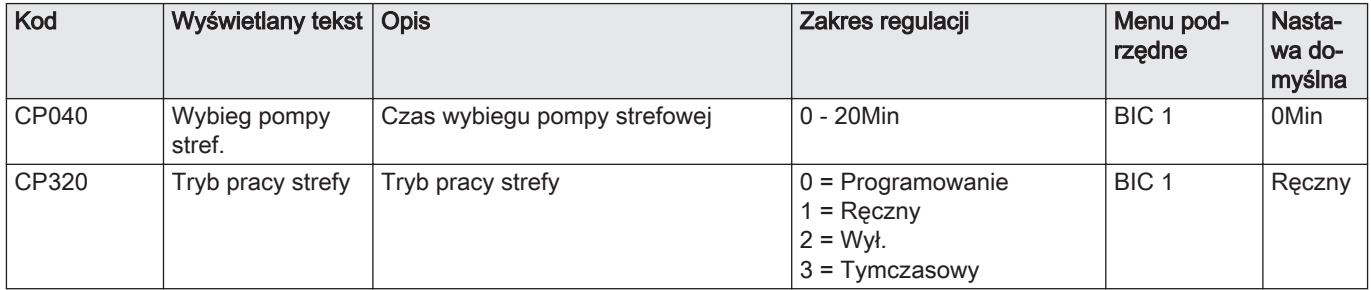

<span id="page-16-0"></span>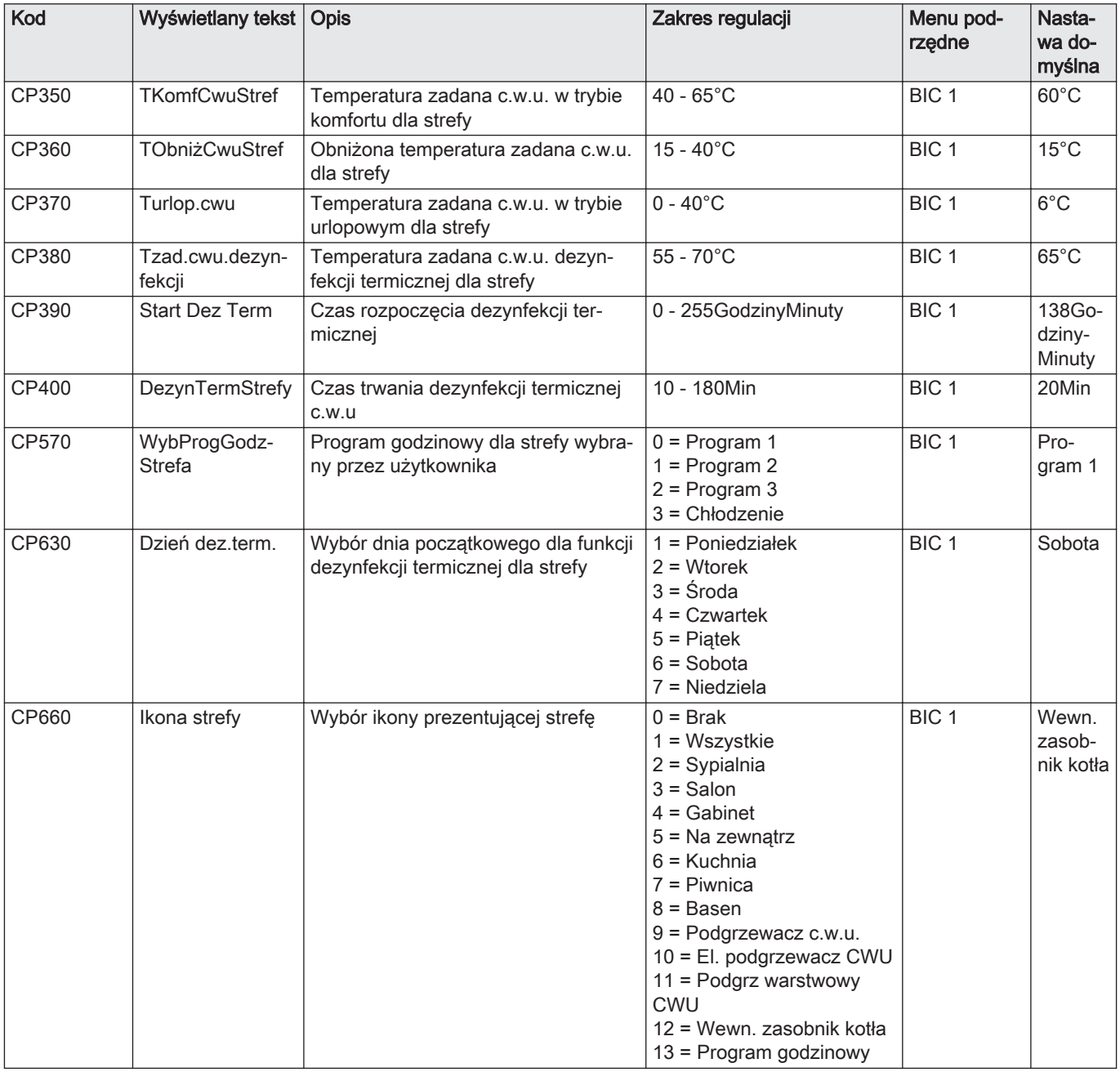

### 6.2 Zmiana temperatury w pomieszczeniu dla strefy

### 6.2.1 Zmiana trybu pracy dla strefy

Aby wyregulować temperaturę w pomieszczeniu, w różnych obszarach domu, można wybrać jeden z 5 trybów pracy:

- ▶▶ Wybrać strefę > Tryb pracy
- Użyć pokrętła do nawigacji. ழ
	- Użyć przycisku ✔, aby potwierdzić wybór.
- 1. Wybrać kafelek strefy, w której mają być wprowadzone zmiany.
- 2. Wybrać Tryb pracy

#### 3. Wybrać żądany tryb pracy:

#### <span id="page-17-0"></span>Zak.17 Tryby pracy

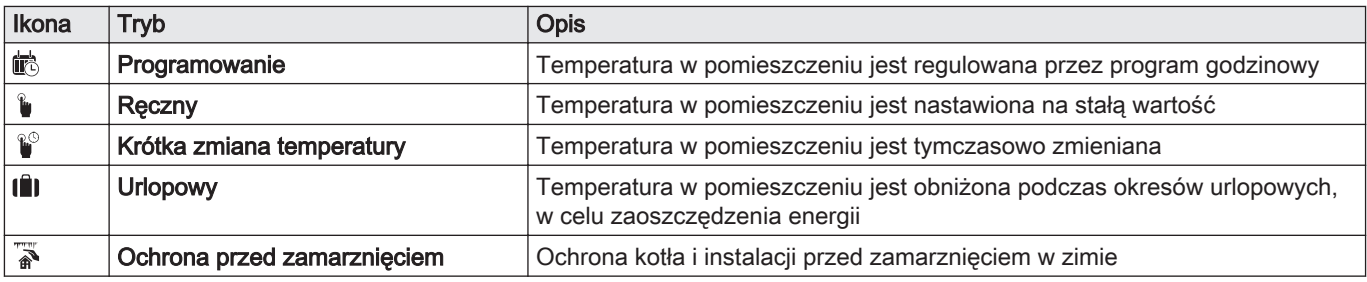

### 6.2.2 Tymczasowa zmiana temperatury w pomieszczeniu

Niezależnie od trybu pracy wybranego dla strefy można na krótki czas zmienić temperaturę w pomieszczeniu. Po upływie tego czasu wybrany tryb pracy zostanie wznowiony.

#### ▶▶ Wybrać strefę > Tryb pracy > Krótka zmiana temperatury

- Użyć pokrętła do nawigacji. Użyć przycisku ✔, aby potwierdzić wybór.
- Zastosowanie takiego sposobu regulacji w pomieszczeniu jest możliwe tylko wtedy, gdy zainstalowany jest czujnik/termostat pokojowy.
- 1. Wybrać kafelek strefy, w której mają być wprowadzone zmiany.
- 2. Wybrać Tryb pracy
- 3. Wybrać <sup>&</sup> Krótka zmiana temperatury.
- 4. Ustawić czas w godzinach i minutach.
- 5. Ustawić tymczasową temperaturę w pomieszczeniu.

### 6.2.3 Program godzinowy regulujący temperaturę w pomieszczeniu

#### ■ Tworzenie programu godzinowego

Program godzinowy umożliwia zmianę temperatury w pomieszczeniu w zależności od godziny i dnia. Temperatura w pomieszczeniu jest powiązana z aktywnością ustawioną w programie godzinowym. Można utworzyć do trzech programów godzinowych dla każdej ze stref. Na przykład, można utworzyć program dla tygodnia z normalnymi godzinami roboczymi i program dla tygodnia, w którym użytkownik większość czasu spędza w domu.

#### ▶▶ Wybrać strefę > Programy godzinowe dla c.o.

Użyć pokrętła do nawigacji. ⋒

Użyć przycisku ✔, aby potwierdzić wybór.

- 1. Wybrać kafelek strefy, w której mają być wprowadzone zmiany.
- 2. Wybrać Programy godzinowe dla c.o..
- 3. Wybrać program godzinowy, dla którego mają być wprowadzone zmiany: Program 1, Program 2 lub Program 3.
	- Wyświetlane są aktywności zaplanowane na poniedziałek. Ostatnia zaplanowana aktywność dla danego dnia pozostaje włączona do momentu rozpoczęcia pierwszej aktywności w dniu następnym. Podczas pierwszego uruchomienia, wszystkie dni tygodnia mają ustawione dwie standardowe aktywności; W domu rozpoczynającą się o 6:00 i Noc rozpoczynającą się o 22:00.

<span id="page-18-0"></span>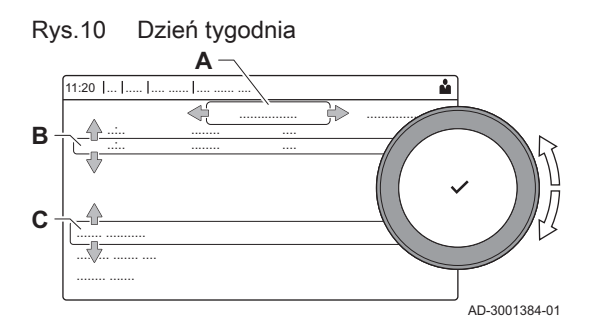

- 4. Wybrać dzień tygodnia, dla którego mają być wprowadzone zmiany.
	- A Dzień tygodnia
	- B Przegląd zaplanowanych aktywności
	- C Lista czynności
- 5. Można wykonać następujące czynności:
	- 5.1. Wybrać zaplanowaną aktywność, aby edytować czas jej rozpoczęcia, zmienić temperaturę lub usunąć wybraną aktywność.
	- 5.2. Dodaj czas i aktywność, aby dodać nową aktywność do zaplanowanych aktywności.
	- 5.3. Kopiuj na inny dzień, aby skopiować zaplanowane aktywności z tego dnia tygodnia na inne dni.
		- Aktywności wraz ze skonfigurowanymi czasem i temperaturą zostaną skopiowane na wybrane dni.
	- 5.4. Ustaw temperatury dla aktywności, aby zmienić temperaturę.

#### Aktywowanie programu godzinowego  $\blacksquare$

Aby użyć programu godzinowego należy aktywować tryb pracy Programowanie. Aktywacja musi być wykonana dla każdej strefy osobno.

#### ▶▶ Wybrać strefę > Tryb pracy > Programowanie

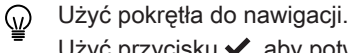

- Użyć przycisku ✔, aby potwierdzić wybór.
- 1. Wybrać kafelek strefy, w której mają być wprowadzone zmiany.
- 2. Wybrać Tryb pracy.
- 3. Wybrać Programowanie.
- 4. Wybrać program godzinowy Program 1, Program 2 lub Program 3.

### 6.3 Zmiana temperatury c.w.u.

### 6.3.1 Zmiana trybu pracy c.w.u.

Można zmienić tryb pracy wytwarzania ciepłej wody użytkowej. Można wybrać spośród pięciu trybów pracy.

#### $\blacktriangleright$  $\frac{10}{200}$  > Tryb pracy

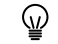

Użyć pokrętła do nawigacji.

Użyć przycisku ✔, aby potwierdzić wybór.

- 1. Wybrać kafelek [ $\frac{m}{n}$ ].
- 2. Wybrać Tryb pracy
- Ta opcja nie jest dostępna, gdy włączony jest dostęp na poziomie ⊕ instalatora.
- 3. Wybrać żądany tryb pracy:

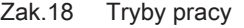

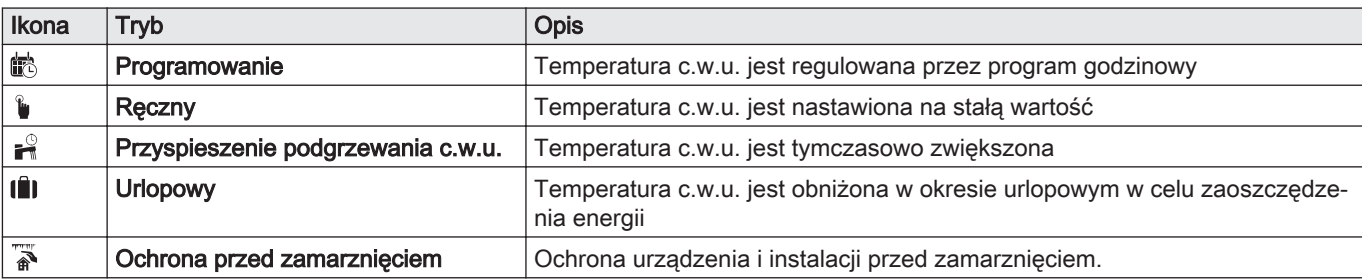

### <span id="page-19-0"></span>6.3.2 Tymczasowe zwiększenie temperatury c.w.u.

Niezależnie od trybu pracy wybranego do wytwarzania c.w.u., można na krótki czas zwiększyć temperaturę c.w.u. Po upływie tego czasu temperatura c.w.u. zostanie obniżona do wartości zadanej Ograniczony. Na tym polega funkcja podwyższania temperatury c.w.u.

#### $\blacktriangleright$ > Tryb pracy > Przyspieszenie podgrzewania c.w.u.

- Użyć pokrętła do nawigacji. ⋒
	- Użyć przycisku ✔, aby potwierdzić wybór.

#### Ważne  $\mathbf{i}$

Zastosowanie takiego sposobu regulacji temperatury c.w.u. jest możliwe tylko wtedy, gdy zainstalowany jest czujnik c.w.u.

- 1. Wybrać kafelek [ $\frac{10}{2}$ ].
- 2. Wybrać Tryb pracy.
- 3. Wybrać <sup>©</sup> Przyspieszenie podgrzewania c.w.u..
- 4. Ustawić czas w godzinach i minutach.
	- Temperatura zostaje zwiększona do Wart.zad.tr.komf.CWU na czas działania funkcji.

### 6.3.3 Zmiana komfortowej i obniżonej temperatury ciepłej wody

W programie godzinowym można ustawić zmianę komfortowej i obniżonej temperatury ciepłej wody.

### $\blacktriangleright\blacktriangleright$   $\mathbb{R}^n >$  Nastawy dla c.w.u.

- Użyć pokrętła do nawigacji. ⋒ Użyć przycisku ✔, aby potwierdzić wybór.
- 1. Wybrać kafelek [ $\frac{m}{2}$ ].
- 2. Wybrać Nastawy dla c.w.u..
- 3. Wybrać wartość zadaną, która ma zostać zmieniona:
	- Wart.zad.tr.komf.CWU: Temperatura, gdy wytwarzanie ciepłej wody jest załączone.
	- Obniż.temp.zad.CWU: Temperatura, gdy wytwarzanie ciepłej wody jest wyłączone.
- 4. Ustawić żądaną temperaturę.

### 6.3.4 Program godzinowy regulujący temperaturę c.w.u.

#### ■ Tworzenie programu godzinowego

Program godzinowy umożliwia zmianę temperatury c.w.u. w zależności od godziny i dnia. Temperatura c.w.u. jest powiązana z aktywnością ustawioną w programie godzinowym.

#### $\blacktriangleright\qquad \qquad \frac{m}{2}$  > Tryb pracy

- Użyć pokrętła do nawigacji. ⋒ Użyć przycisku ✔, aby potwierdzić wybór.
- $\mathbb{Q}$ Można utworzyć maksymalnie trzy programy godzinowe. Na przykład, można utworzyć program dla tygodnia z normalnymi godzinami roboczymi i program dla tygodnia, w którym użytkownik większość czasu spędza w domu.
- 1. Wybrać kafelek [ $\frac{16}{16}$ ].
- 2. Wybrać Programy godzinowe.
- 3. Wybrać program godzinowy, dla którego mają być wprowadzone zmiany: Program 1, Program 2 lub Program 3.
	- Wyświetlane są aktywności zaplanowane na poniedziałek. Ostatnia zaplanowana aktywność dla danego dnia pozostaje włączona do momentu rozpoczęcia pierwszej aktywności w dniu następnym. Wyświetlane są zaplanowane aktywności. Podczas pierwszego uruchomienia, wszystkie dni tygodnia mają ustawione dwie standardowe aktywności; Komfort rozpoczynającą się o 6:00 i Ograniczony rozpoczynającą się o 22:00.
- 4. Wybrać dzień tygodnia, dla którego mają być wprowadzone zmiany.
	- A Dzień tygodnia
	- B Przegląd zaplanowanych aktywności
	- C Lista czynności
- 5. Można wykonać następujące czynności:
	- 5.1. Wybrać zaplanowaną aktywność, aby edytować czas jej rozpoczęcia, zmienić temperaturę lub usunąć wybraną aktywność.
	- 5.2. Dodaj czas i aktywność, aby dodać nową aktywność do zaplanowanych aktywności.
	- 5.3. Kopiuj na inny dzień, aby skopiować zaplanowane aktywności z tego dnia tygodnia na inne dni.
	- 5.4. Ustaw temperatury dla aktywności, aby zmienić temperaturę.

#### Aktywowanie programu godzinowego dla c.w.u.

Aby używać programu godzinowego dla c.w.u. należy aktywować tryb pracy Programowanie. Aktywacja musi być wykonana dla każdej strefy osobno.

#### $\frac{10}{20}$  > Tryb pracy > Programowanie

- Użyć pokrętła do nawigacji. Użyć przycisku ✔, aby potwierdzić wybór.
- 1. Wybrać kafelek [ $\frac{16}{16}$ ].
- 2. Wybrać Tryb pracy.
- 3. Wybrać Programowanie.
- 4. Wybrać program godzinowy c.w.u. Program 1, Program 2 lub Program 3.

#### 6.4 Aktywowanie programów urlopowych dla wszystkich stref

Gdy użytkownik wyjeżdża na urlop, temperatura w pomieszczeniu i/lub temperatura c.w.u. może zostać zmniejszona, w celu ograniczenia zużycia energii. Poniższa procedura przedstawia sposób aktywowania trybu urlopowego dla wszystkich stref i temperatury c.w.u.

- Użyć pokrętła do nawigacji. Użyć przycisku ✔, aby potwierdzić wybór.
- 
- 1. Wybrać kafelek  $\lim$
- 2. Wybrać Data rozpoczęcia trybu urlopowego.
- 3. Ustawić datę rozpoczęcia.
- 4. Wybrać Data zakończenia trybu urlopowego. Wyświetla się następny dzień po dniu rozpoczęcia trybu
	- urlopowego.
- 5. Ustawić datę zakończenia.
- 6. Wybrać Żądana temperatura pomieszczenia w okresie urlopowym.
- 7. Skonfigurować temperaturę.

Program urlopowy można zresetować lub anulować, wybierając Reset w menu trybu urlopowego.

<span id="page-20-0"></span>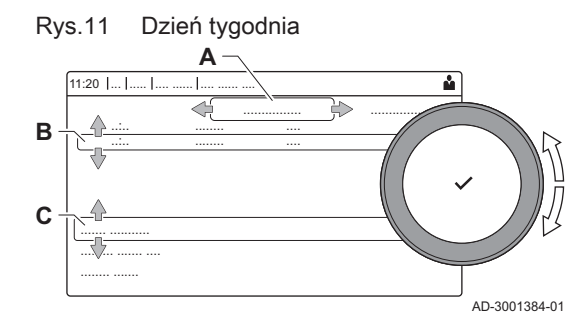

## <span id="page-21-0"></span>7 Konserwacja

### 7.1 Informacje ogólne

- Raz w roku wykonać standardową procedurę sprawdzenia i konserwacji.
- W razie konieczności należy wykonać określone procedury konserwacji.

### Przestroga

- Prace konserwacyjne mogą przeprowadzać tylko autoryzowani instalatorzy.
- Zaleca się podpisanie umowy serwisowej.
- Uszkodzone lub zużyte części kotła należy zastępować tylko oryginalnymi częściami zamiennymi.
- Coroczny przegląd kotła jest obowiązkowy.

### 7.2 Instrukcje konserwacji

1. Sprawdzić ciśnienie wody w centralnej instalacji grzewczej. W razie potrzeby uzupełnić poziom wody w instalacji centralnego ogrzewania.

#### Ważne

- Jeżeli ciśnienie wody spadnie poniżej 0,8 bara, trzeba dolać wody. Zalecane ciśnienie wody wynosi od 1,5 do 2 barów.
- 2. Sprawdzić, czy grzejniki są szczelne (w szczególności w wilgotnym miejscach) oraz czy nie są zardzewiałe.
- 3. Zawory grzejnikowe należy w ciągu roku co najmniej kilkukrotnie otworzyć i zamknąć, aby zapobiec ich zablokowaniu.
- 4. Czyścić powierzchnie zewnętrzne kotła wilgotną szmatką z dodatkiem łagodnego środka czyszczącego.

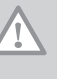

i

#### Przestroga

Czyszczenie wnętrza kotła może wykonywać wyłącznie wykwalifikowany serwisant.

### 7.3 Napełnianie instalacji

Rys.12 Moduł automatycznego napełniania

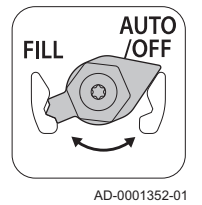

Instalacja c.o. może być napełniana (pół)automatycznie za pomocą modułu automatycznego napełniania.

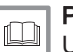

i.

### Patrz

Uzupełnianie wody w instalacji za pomocą modułu automatycznego napełniania, strona 22

### Ważne

- Półautomatyczne napełnianie/uzupełnianie oznacza: Kocioł sygnalizuje potrzebę napełnienia/uzupełnienia ilości wody w instalacji i żąda potwierdzenia od użytkownika.
- Napełnianie automatyczne oznacza: Instalacja jest uzupełniana, gdy ciśnienie wody jest zbyt niskie.
- Instalator może ustawić instalację na napełnianie automatyczne lub półautomatyczne.

Moduł automatycznego napełniania można również wykorzystać do ręcznego napełnienia instalacji c.o.

#### 7.3.1 Uzupełnianie wody w instalacji za pomocą modułu automatycznego napełniania

Moduł automatycznego napełniania umieszczony jest pod kotłem. To urządzenie może napełniać instalację c.o. automatycznie lub półautomatycznie (po potwierdzeniu przez użytkownika), gdy ciśnienie

#### <span id="page-22-0"></span>Rys.13 Pozycja AUTO

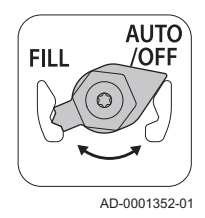

maksymalnego ciśnienia roboczego.

1. Sprawdzić, czy kocioł jest załączony.

#### Przestroga

Moduł automatycznego napełniania jest aktywny wyłącznie wtedy, gdy kocioł jest załączony.

2. Sprawdzić, czy moduł automatycznego napełniania jest ustawiony na **AUTO** 

wody osiągnie wartość niższą od nastawionego minimalnego ciśnienia wody. Woda jest uzupełniana do momentu osiągnięcia nastawionego

- 3. Jeżeli kocioł jest ustawiony na automatyczne napełnianie, użytkownik nie musi podejmować żadnych czynności gdy ciśnienie wody staje się zbyt niskie: napełnianie rozpoczyna się automatycznie.
- 4. Jeżeli kocioł ustawiony jest na napełnianie półautomatyczne, gdy ciśnienie wody jest zbyt niskie, na wyświetlaczu pojawia się komunikat.
	- 4.1. Nacisnąć przycisk v w celu potwierdzenia przeprowadzenia operacji napełniania.

#### Ważne

i

Napełnianie może zostać przerwane tylko w przypadku, gdy ciśnienie wody jest wyższe od 0,3 bar.

- 5. Po zakończeniu automatycznego napełniania na wyświetlaczu pojawia się komunikat:
	- 5.1. Nacisnąć przycisk **to**, aby powrócić do głównego ekranu.

#### Przestroga

- Jeśli napełnianie trwa zbyt długo wyświetlany jest kod ostrzeżenia A.02.33. Kocioł kontynuuje dalej normalną pracę.
	- Jeśli napełnianie kotła wymagane jest zbyt często, wyświetlany zostaje kod ostrzeżenia A.02.34. Kocioł kontynuuje dalej normalną pracę.
- Kocioł może chwilowo przerwać napełnianie, aby wykonać w tym czasie swoje standardowe zadania, takie jak np. wytwarzanie c.w.u.

#### 7.3.2 Dopełnianie instalacji (ręcznie)

Rys.14 Pozycja NAPEŁNIANIE

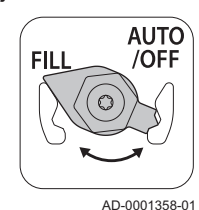

Rys.15 Pozycja AUTO/WYŁ

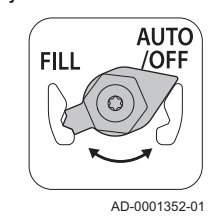

Przestroga

Przed napełnieniem otworzyć zawory we wszystkich grzejnikach w instalacji c.o.

- 1. Sprawdzić na wyświetlaczu kotła ciśnienie wody.
- 2. Ustawić moduł automatycznego napełniania na NAPEŁNIANIE i uzupełnić ilość wody w instalacji.

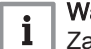

#### Ważne

Zalecane ciśnienie wody wynosi od 1,5 do 2 bar.

- 3. Nastawić moduł automatycznego napełniania na AUTO/WYŁ.
- 4. Sprawdzić szczelność połaczeń w instalacii wodnej.

### <span id="page-23-0"></span>7.3.3 Aktywowanie modułu automatycznego napełniania/uzupełniania

Jeżeli kocioł jest wyposażony w moduł automatycznego napełniania/ uzupełniania i ciśnienie wody osiągnie wartość minimalną, układ zostaje automatycznie uzupełniony podczas pracy w trybie Auto. W trybie Ręczny kocioł sygnalizuje potrzebę uzupełnienia wody w instalacji. W razie potrzeby, przed osiągnięciem minimalnego ciśnienia wody, można napełnić instalację ręcznie, uruchamiając moduł automatycznego napełniania/uzupełniania.

#### $\blacktriangleright$ **Form > Uruchom napełnianie wodą**

- Użyć pokrętła do nawigacji. W
	- Użyć przycisku ✔, aby potwierdzić wybór.
- 1. Wybrać kafelek  $\left[\overline{\phantom{a}}\right]$ .
- 2. Wybrać Uruchom napełnianie wodą.
	- Moduł automatycznego napełniania będzie uzupełniać poziom wody w instalacji, aż do uzyskania maksymalnego roboczego ciśnienia wody.

### 7.4 Odpowietrzenie instalacji c.o.

Rys.16 Odpowietrzenie instalacji

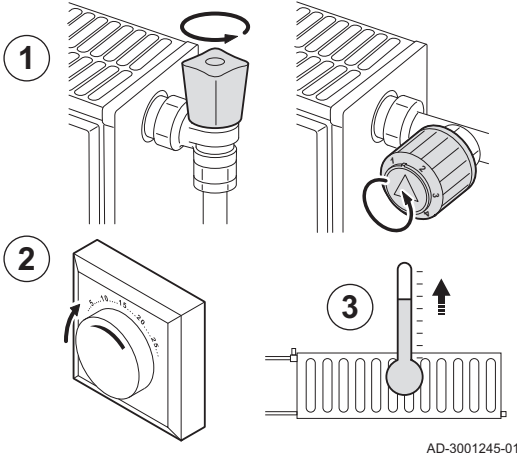

Należy usunąć powietrze znajdujące się w przewodach rurowych i zaworach, aby zapobiec niepożądanym dźwiękom podczas ogrzewania lub otwierania zaworu wody. W tym celu należy wykonać następujące czynności:

- 1. Otworzyć zawory we wszystkich grzejnikach w instalacji c.o.
- 2. Ustawić termostat pokojowy na jak najwyższą temperaturę.
- 3. Poczekać, aż grzejniki staną się ciepłe.

Rys.17 Odpowietrzenie instalacji

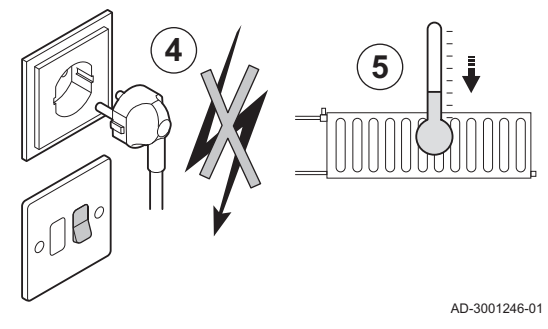

- 4. Odłączyć zasilanie elektryczne kotła.
- 5. Poczekać około 10 minut, aż grzejniki staną się chłodne.

#### <span id="page-24-0"></span>Rys.18 Odpowietrzenie instalacji

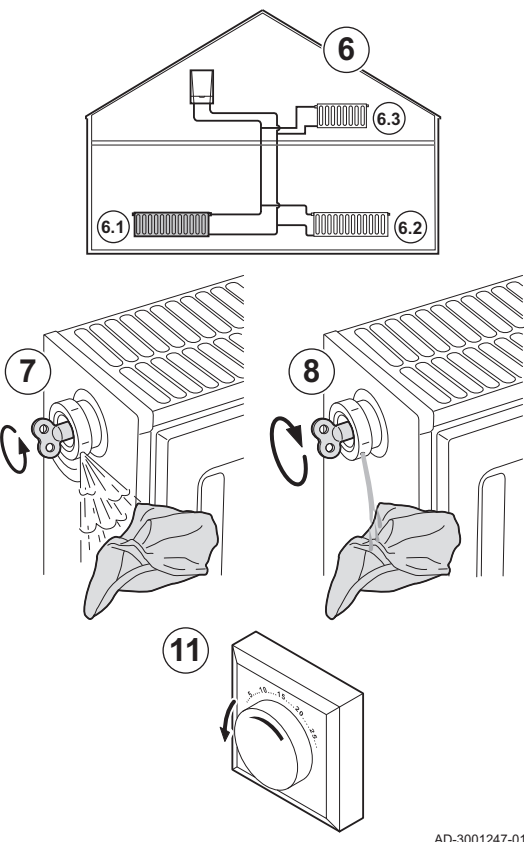

- 6. Odpowietrzyć grzejniki. Te czynności należy zawsze wykonywać w kierunku od dołu do góry.
- 7. Otworzyć kluczem zawór odpowietrzający, trzymając szmatkę dociśniętą do zaworu.

#### **Ostrzeżenie**

Woda może być wciąż gorąca.

- 8. Poczekać, aż woda zacznie wypływać z zaworu odpowietrzającego, a następnie zamknąć go.
- 9. Włączyć zasilanie elektryczne kotła.

#### Ważne

- i Po załączeniu kocioł zawsze przeprowadza automatyczny program odpowietrzania trwający około 3 minuty.
- 10. Po odpowietrzeniu sprawdzić, czy ciśnienie w instalacji jest wciąż wystarczające. W razie potrzeby uzupełnić poziom wody w instalacji c.o.
- 11. Wyregulować termostat pokojowy lub regulator temperatury.

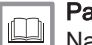

#### Patrz również

[Napełnianie instalacji, strona 22](#page-21-0)

### 7.5 Opróżnienie instalacji c.o.

#### Rys.19 Opróżnienie instalacji

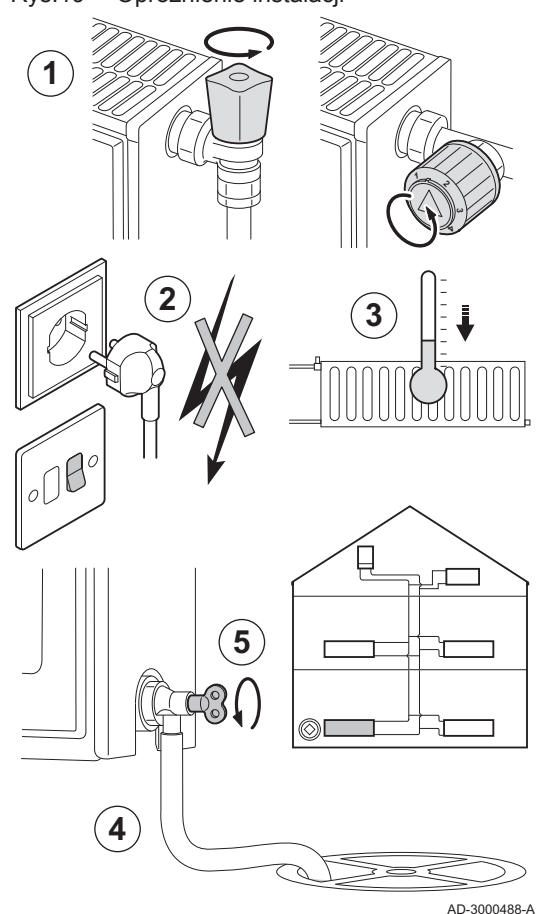

W razie wymiany grzejników, wystąpienia poważnego wycieku wody lub wystąpienia ryzyka zamarznięcia konieczne może być opróżnienie instalacji c.o. Należy wykonać następujące czynności:

- 1. Otworzyć zawory we wszystkich grzejnikach w instalacji c.o.
- 2. Odłączyć zasilanie elektryczne kotła.
- 3. Poczekać około 10 minut, aż grzejniki staną się chłodne.
- 4. Podłączyć wąż spustowy do najniższego punktu spustowego. Umieścić koniec węża w odpływie do kanalizacji lub miejscu, w którym woda nie spowoduje żadnych szkód.
- 5. Otworzyć zawór napełniania/opróżniania instalacji centralnego ogrzewania. Opróżnić instalację c.o.

#### **Ostrzeżenie**

Woda może być jeszcze gorąca.

6. Zamknąć zawór spustowy, gdy z odpływu przestanie wypływać woda.

## <span id="page-25-0"></span>8 Rozwiązywanie problemów

### 8.1 Kody błędów

### 8.1.1 Ostrzeżenie

Jeżeli istnieje prawdopodobieństwo, że nieprawidłowości w działaniu mogą prowadzić do wystąpienia błędu, dla niektórych nieprawidłowości najpierw na kotle zostanie wyświetlone odpowiednie ostrzeżenie. Na ekranie wyświetlany jest kod ostrzeżenia (np. A02.33).

#### Ważne i

Kocioł kontynuuje pracę, ale należy zbadać przyczynę wystąpienia ostrzeżenia. W wyniku wystąpienia ostrzeżenia kocioł może zostać zablokowany lub ryglowany.

### 8.1.2 Wyłączenie regulacyjne

Wyłączenie regulacyjne (tymczasowe) to stan kotła wynikający z jego nieprawidłowego funkcjonowania. Na ekranie wyświetlany jest kod wyłączenia regulacyjnego (np. H01.14).

Kocioł wykrywa zmianę stanu. Jeśli przyczyna wyłączenia regulacyjnego nie ustępuje, kocioł przechodzi w tryb awaryjny (blokada)

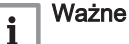

- Po usunięciu przyczyny wyłączenia regulacyjnego kocioł automatycznie powraca do pracy.
- Funkcje kotła, które nie zostały wyłączone działają nadal.

### 8.1.3 Blokada

Jeżeli warunki powodujące wyłączenie regulacyjne nie zmienią się, kocioł przejdzie w stan blokady (nazywany również błędem). Blokada następuje również wtedy, gdy w kotle zostanie wykryty błąd. Wyświetlacz miga na czerwono i wyświetlany jest kod błędu (na przykład: E04.08).

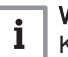

### Ważne

Kocioł będzie mógł powrócić do normalnej pracy dopiero po usunięciu przyczyn blokady i wykonaniu resetu.

#### 8.1.4 Zgłaszanie kodów błędów

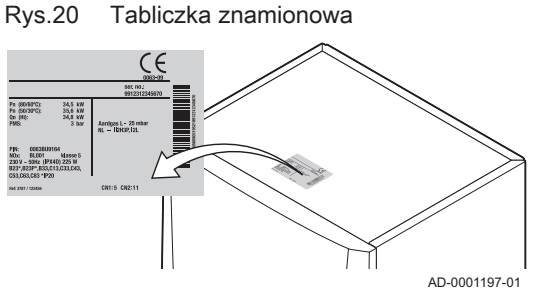

Jeżeli kod błędu nie znika, należy skontaktować się z instalatorem. Przed skontaktowaniem się z instalatorem należy zanotować następujące informacje:

- Kod błędu
- Rodzaj używanego gazu
- Typ kotła
- Data produkcji
- Numer seryjny urządzenia

Dane te znajdują się na tabliczce znamionowej, przyklejonej na wierzchu kotła

#### 8.2 Odczytywanie nazwiska i numeru telefonu instalatora

Instalator może zapisać swoje nazwisko i numer telefonu na konsoli sterowniczej. Informacje te można odczytać, jeżeli konieczny jest kontakt z instalatorem.

> Ustawienia instalacji > Informacja o instalatorze

- Użyć pokrętła do nawigacji.  $\circledR$ Użyć przycisku ✔, aby potwierdzić wybór.
- 1. Nacisnąć przycisk ==.
- 2. Wybrać Ustawienia instalacji $\bullet$
- 3. Wybrać Informacja o instalatorze.
	- Wyświetlone zostanie nazwisko instalatora i numer jego telefonu.

### <span id="page-26-0"></span>8.3 Problemy i ich rozwiązanie

#### Zak.19 Problemy i ich rozwiązanie

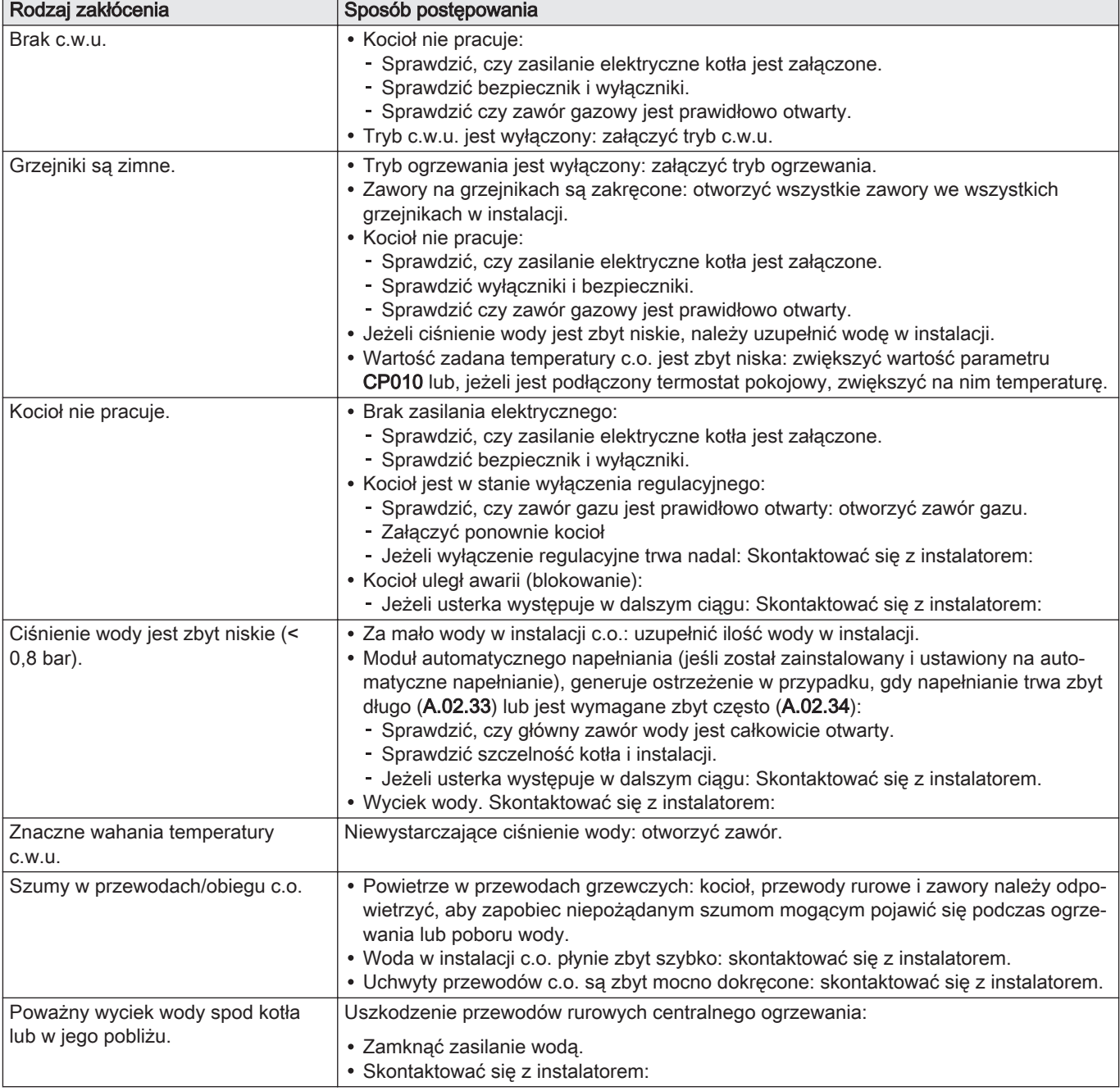

# <span id="page-27-0"></span>9 Utylizacja

## 9.1 Utylizacja i recykling

Rys.21

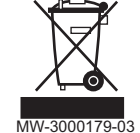

### Przestroga

Demontaż i utylizację kotła mogą przeprowadzać wyłącznie uprawnieni instalatorzy, zgodnie z przepisami lokalnymi i krajowymi.

Jeśli zajdzie konieczność usunięcia kotła, należy wykonać następujące czynności:

- 1. Wyłączyć kocioł.
- 2. Odłączyć zasilanie elektryczne kotła.
- 3. Zamknąć główny zawór gazu.
- 4. Zamknąć zasilanie wodą.
- 5. Zamknąć zawór gazowy kotła.
- 6. Opróżnić instalację.
- 7. Zdemontować przewody powietrzno-spalinowe.
- 8. Odłączyć wszystkie przewody.
- 9. Zdemontować kocioł.

## 10 Środowisko

### 10.1 Oszczędzanie energii

- Zapewnić dobrą wentylację pomieszczenia, w którym zainstalowano kocioł.
- Nie zasłaniać wylotów wentylacyjnych.
- Nie przykrywać grzejników. Nie zawieszać nic przed grzejnikami.
- Za grzejnikami umieścić płyty ekranujące. Odbijają one ciepło, które w przeciwnym przypadku zostałoby utracone.
- Zaizolować rury w nieogrzewanych pomieszczeniach (piwnice i strychy).
- Zakręcić grzejniki w nieużywanych pomieszczeniach.
- Nie otwierać niepotrzebnie zaworów ciepłej (lub zimnej) wody.
- Zainstalować głowicę prysznicową oszczędzającą wodę, aby zaoszczędzić do 40 % energii.
- Używać natrysku zamiast kąpieli w wannie. Przy kąpieli w wannie zużywa się dwa razy więcej wody i energii.

### 10.1.1 Termostaty pokojowe i nastawy

Dostępne są różne modele termostatów pokojowych. Typ oraz ustawienie użytego termostatu wpływa na łączny pobór energii.

#### Kilka wskazówek:

- Regulator modulacyjny, którego można używać z zaworami termostatycznymi grzejników, jest energooszczędny i zapewnia wysoki poziom komfortu. Takie połączenie umożliwia ustawianie temperatury osobno w każdym pokoju. Nie należy jednak instalować zaworów termostatycznych grzejników w pomieszczeniu, w którym znajduje się termostat pokojowy.
- Całkowite otwarcie lub zamknięcie zaworów termostatycznych grzejnika powoduje niepożądane wahania temperatury. Należy obracać pokrętło termostatu lub zaworu w górę lub w dół o małą wartość.
- Aby obniżyć koszty ogrzewania i zużycie energii, należy ustawić termostat na temperaturę ok. 20°C.
- Jeśli pomieszczenia mają być wietrzone, należy odpowiednio wcześniej zmniejszyć ustawienie termostatu.
- W przypadku użycia termostatu typu wł./wył., temperaturę wody latem należy ustawić na niższy poziom niż zimą (np. 60°C latem i 80°C zimą).
- Podczas ustawiania termostatów zegarowych i programowalnych należy uwzględnić wyjazdy wakacyjne oraz dni, w które w pomieszczeniu nie będzie użytkowników.

# <span id="page-28-0"></span>11 Gwarancja

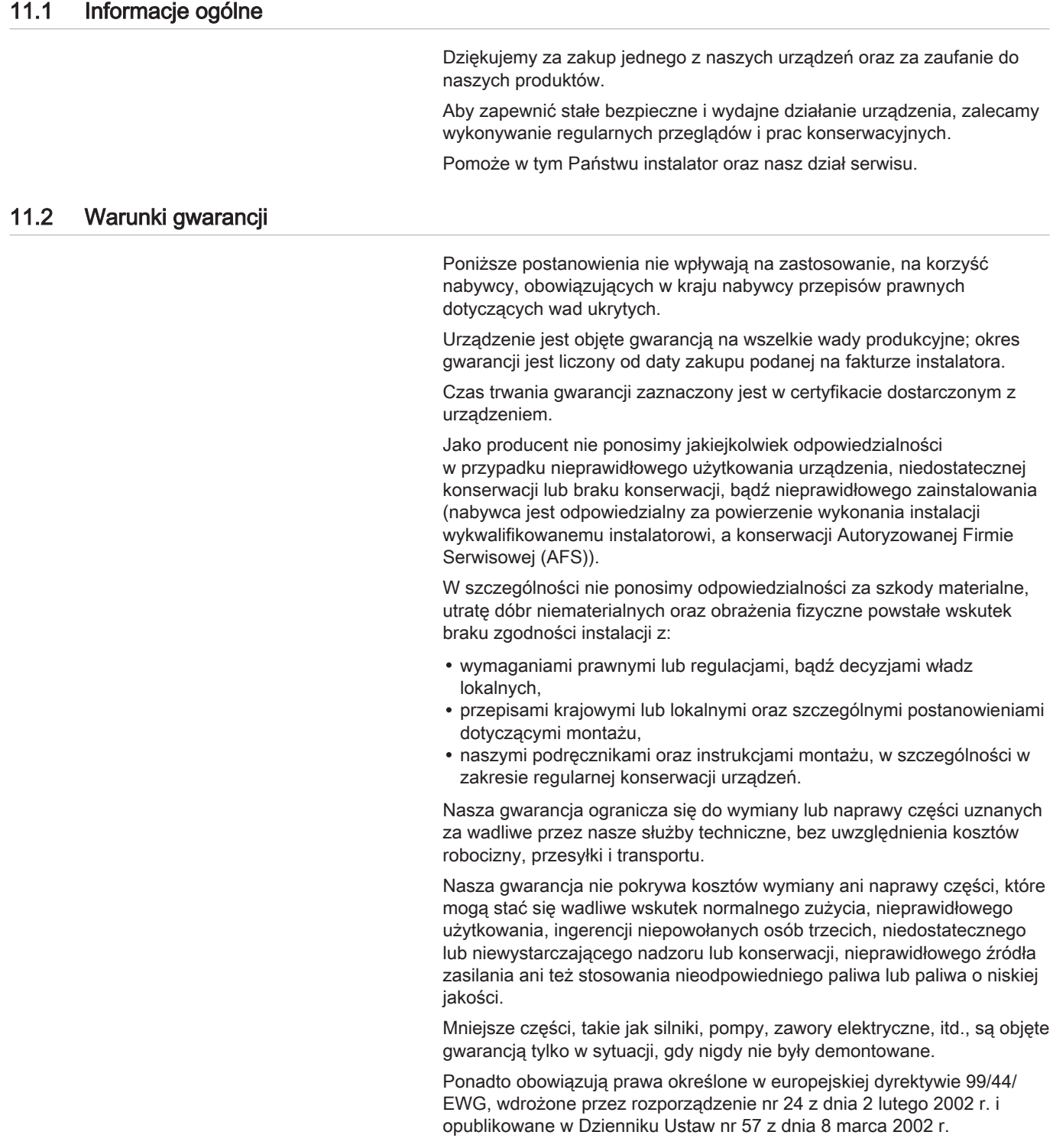

## <span id="page-29-0"></span>12 Dodatek

## 12.1 Informacje dotyczące produktów związanych z energią (ErP)

## 12.1.1 Karta produktu

### Zak.20 Karta produktu

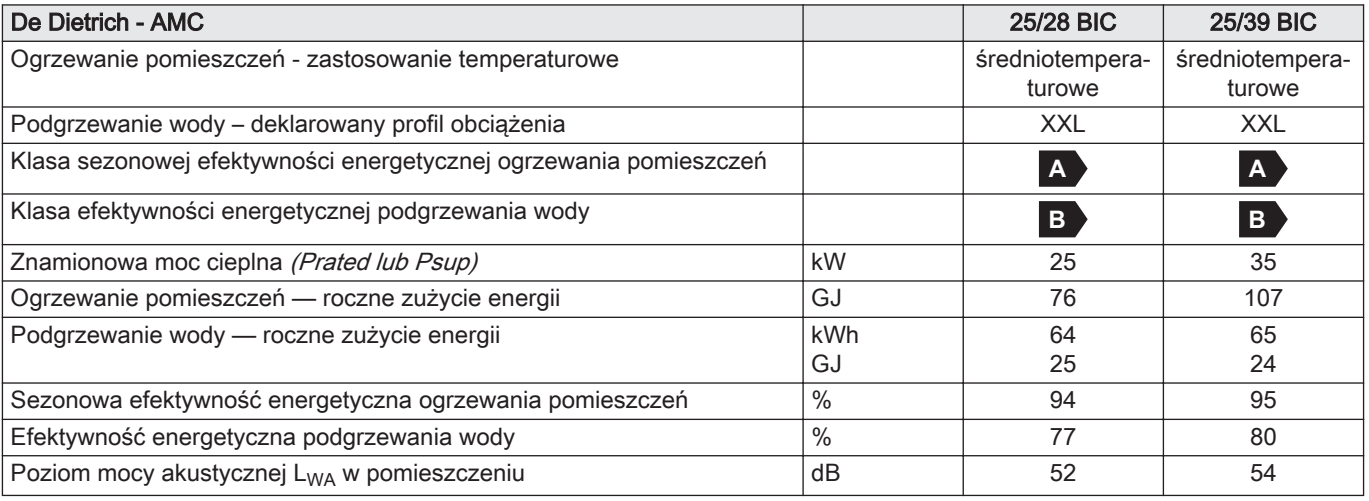

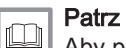

Aby poznać określone środki ostrożności w odniesieniu do montażu, instalacji i konserwacji: [Bezpieczeństwo, strona 5](#page-4-0)

#### <span id="page-30-0"></span>12.1.2 Karta zestawu

Rys.22 Karta zestawu zawierającego kotły grzewcze wskazująca efektywność energetyczną ogrzewania pomieszczeń dla zestawu

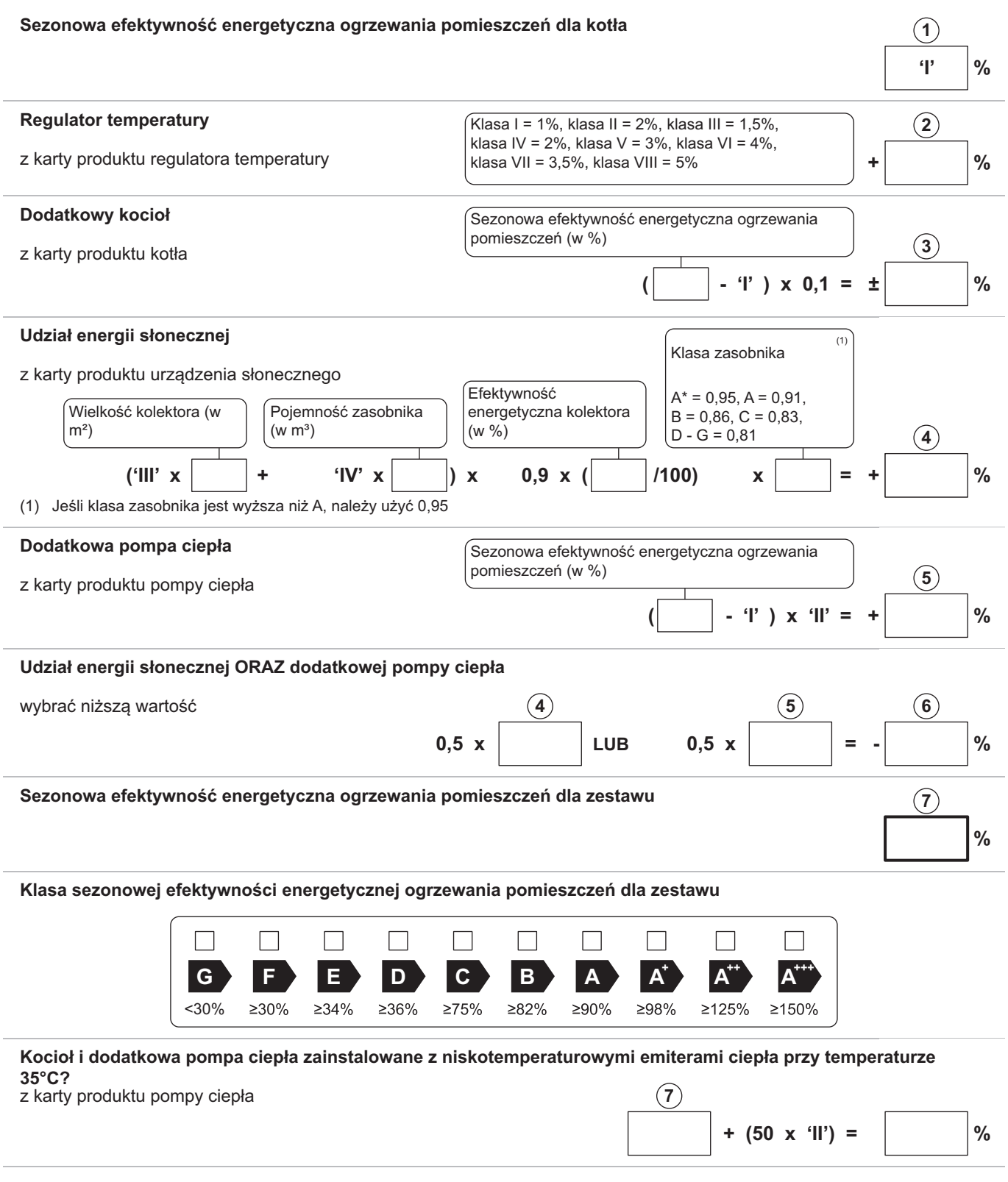

 Efektywność energetyczna zestawu produktów określona w niniejszej karcie może różnić się od faktycznej efektywności energetycznej po zainstalowaniu tych produktów w budynku, ponieważ jest ona zależna od innych czynników, takich jak straty ciepła w instalacji rozdzielczej oraz dobór wielkości tych produktów w odniesieniu do wielkości budynku oraz charakterystyk.

AD-3000743-01

- I Wartość sezonowej efektywności energetycznej ogrzewania pomieszczeń dla podstawowego ogrzewacza pomieszczeń, wyrażona w %.
- II Współczynnik ważący moc cieplną ogrzewaczy podstawowych oraz ogrzewaczy dodatkowych w zestawie, określony zgodnie z poniższą tabelą.
- III Wartość wyrażenia matematycznego: 294/(11 Prated), gdzie Prated dotyczy podstawowego ogrzewacza pomieszczeń.
- IV Wartość wyrażenia matematycznego 115/(11 · Prated), gdzie Prated dotyczy podstawowego ogrzewacza pomieszczeń.

#### Zak.21 Waga kotłów

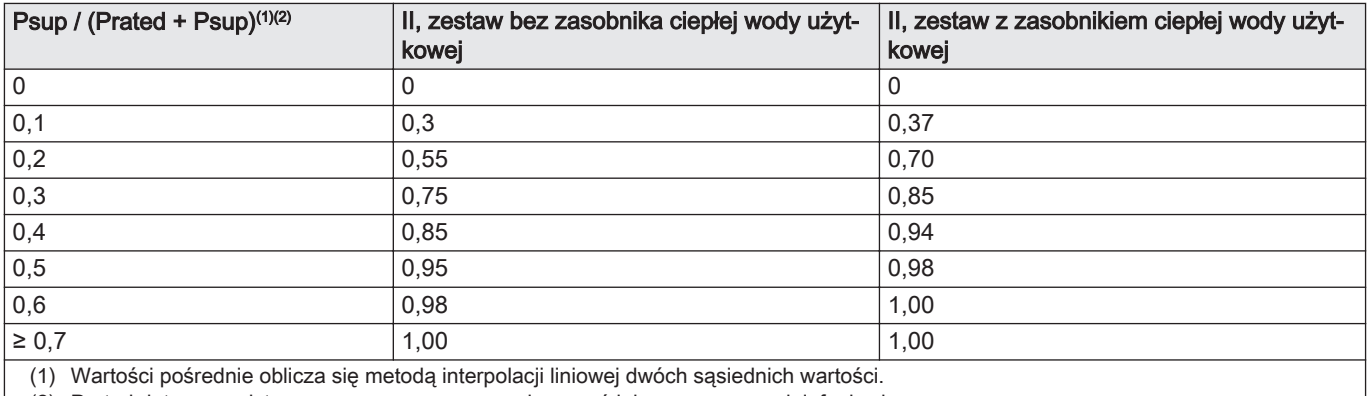

(2) Prated dotyczy podstawowego ogrzewacza pomieszczeń lub ogrzewacza wielofunkcyjnego.

Rys.23 Karta zestawu zawierającego ogrzewacze wielofunkcyjne (kotły lub pompy ciepła) wskazująca efektywność energetyczną ogrzewania pomieszczeń dla zestawu

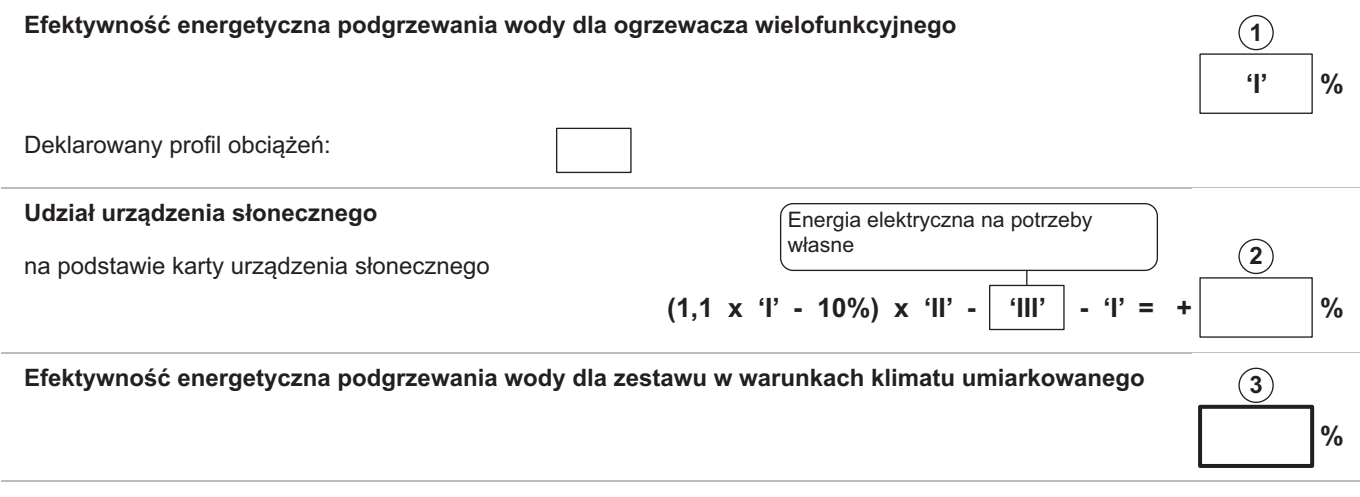

#### **Klasa efektywności energetycznej podgrzewania wody dla zestawu w warunkach klimatu umiarkowanego**

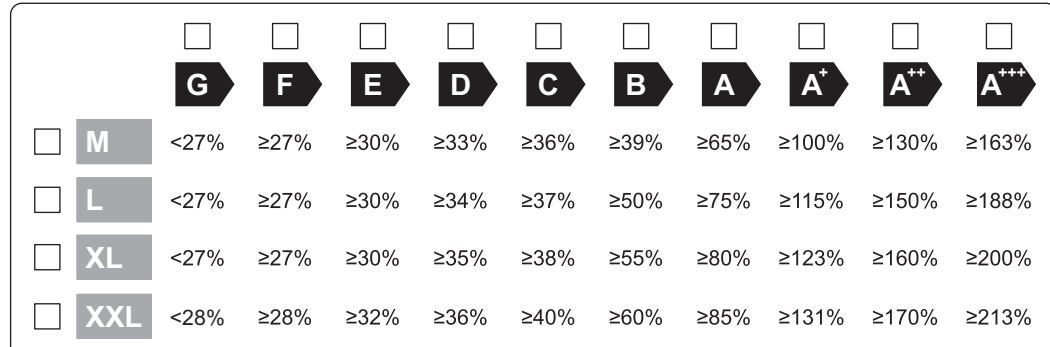

#### **Efektywność energetyczna podgrzewania wody w warunkach klimatu chłodnego i ciepłego**

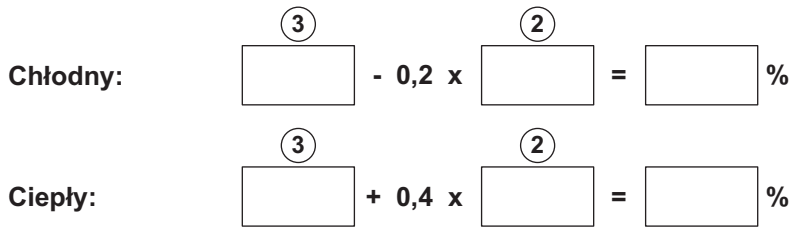

 Efektywność energetyczna zestawu produktów określona w niniejszej karcie może różnić się od faktycznej efektywności energetycznej po zainstalowaniu tych produktów w budynku, ponieważ jest ona zależna od innych czynników, takich jak straty ciepła w instalacji rozdzielczej oraz dobór wielkości tych produktów w odniesieniu do wielkości budynku oraz charakterystyk.

AD-3000747-01

- I Wartość efektywności energetycznej podgrzewania wody dla ogrzewacza wielofunkcyjnego, wyrażona w %.
- II Wartość wyrażenia matematycznego (220 $\cdot$  Q<sub>ref</sub>)/Q<sub>nonsol</sub>, gdzie wartość Q<sub>ref</sub> jest podana w rozporządzeniu UE 811/2013, Załącznik VII, Tabela 15, a wartość Q<sub>nonsol</sub> jest podana w karcie produktu urządzenia słonecznego dla deklarowanego profilu obciążeń M, L, XL lub XXL podgrzewacza wielofunkcyjnego. III Wartość wyrażenia matematycznego  $(Q_{\text{aux}} \cdot 2.5)/(220 \cdot Q_{\text{ref}})$ ,
	- wyrażona w %, gdzie wartość Q<sub>aux</sub> jest podana w karcie produktu urządzenia słonecznego, a wartość Q<sub>ref</sub> jest podana w rozporządzeniu UE 811/2013, Załącznik VII, Tabela 15 dla deklarowanego profilu obciążeń M, L, XL lub XXL.

12 Dodatek

# Instrukcja oryginalna - © Prawa autorskie

Wszystkie informacje techniczne i technologiczne zamieszczone w niniejszej instrukcji, jak również dostarczone rysunki i opisy techniczne pozostają naszą własnością i zabrania się ich reprodukowania bez naszej uprzedniej zgody na piśmie. Zastrzegamy możliwość wprowadzania zmian.

## DE DIETRICH

## **FRANCE**

Direction de la Marque 57, rue de la Gare - F-67580 Mertzwiller

S 03 88 80 27 00

**03 88 80 27 99** 

**www.dedietrich-thermique.fr**

### VAN MARCKE NV

**BE**

LAR Blok Z, 5<br>B- 8511 KORTRIJK

**www.vanmarcke.be** +32 (0)56/23 75 1 1

DE DIETRICH THERMIQUE IBERIA S.L.U. **ES** C/Salvador Espriu, 1 1 08908 L'HOSPITALET de LLOBREGAT

 $\frac{1}{5}$  +34 902 030 154

**www.dedietrich-calefaccion.es** info@dedietrichthermique.es

MEIER TOBLER AG

**CH**

Bahnstrasse 24 - CH - 8603 SCHWERZENBACH

+41 (0) 44 806 41 4 1

info@meiertobler.ch

**www.meiertobler.ch +41 (0)8 00 846 84 6 Servicelin e**

MEIER TOBLER SA

**CH**

Chemin de la Veyre-d'En-Haut B6, CH -1806 St-Légier-La -Chiésaz

 $\bullet$  +41 (0) 21 943 02 22 info@meiertobler.ch

**+41 (0)8 00 846 84 6 Servicelin e**

**www.meiertobler.ch**

BDR THERMEA (SLOVAKIA) s.r.o DE DIETRICH Technika Grzewcza sp. z o.o. **PL www.facebook.com/DeDietrichPL www.dedietrich.pl**  $\frac{1}{5}$  +48 71 71 27 400 biuro@dedietrich.pl ul. Północna 15-19, 54-105 Wrocław 801 080 881 **Infocentral** 

**SK www.dedietrichsk.sk** +421 907 790 22 1  $\omega$  info $\omega$ baxi.sk Hroznov á 23 18-911 05 Tre nČín **De Dietrich <o** SERVICE CONSOMMATEURS **0 825 120 520 provide 0,15 o** 

000 «БДР ТЕРМИЯ Рус»<br>**RU** 12916 4, Россия, г. Москв 129164, Россия, г. Москва<br>Зубарев переулок, д. 15/1<br>Бизнес-центр «Чайка Плаза»,офис 309  $8$  8 800 333-17-18 the info@dedietrich.ru **www.dedietrich.ru** NEUBERG S.A. **LU** 39 rue Jacques Stas - B.P.12 L- 2549 LUXEMBOURG +352 (0)2 401 40 1 **www.neuberg.lu www.dedietrich-heating.com** DE DIETRICH SERVICE **AT** 0800 / 20 1608 freecall **www.dedietrich-heiztechnik.com** DUEDI S. r . **IT** Distributore Ufficiale Esclusiv <sup>o</sup> De Dietrich-Thermique Italia Via Maestri del Lavoro, 16 12010 San Defendente di Cervasca (CN)  $\frac{1}{9}$  +39 0171 857170 +39 0171 68 7875 info@duediclima.it **www.duediclima.it** DE DIETRICH **CN** UNIT 1006 , CBD International Mansion, No.16 Yong An Dong li, Chaoyang District, 100022, Beijing China  $\frac{1}{5}$  +400 6688700 凹 +86 10 6588 4834 contactBJ@dedietrich.com.cn **www.dedietrich-heating.com** BDR THERMEA Czech Republic s.r.o **CZ** Jeseniova 2770/56 - 1 30 00 Praha 3  $\frac{1}{5}$  +420 271 001 627 dedietrich@bdrther mea.cz **www.dedietrich.cz**

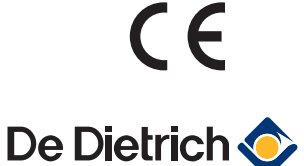

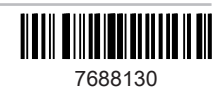